### Cluster Management

James E. Prewett

October 8, 2008

**Common Management Tools OSCAR** ROCKS Other Popular Cluster Management tools Software Management/Change Control Cfengine Getting Started with Cfengine Parallel Shell Tools / Basic Cluster Scripting PDSH Dancer's DSH Clusterit C3 tools (cexec) **Basic Cluster Scripting** Backup Management Logging/ Automated Log Analysis **Regular Expression Review** 

**Regular Expression** Meta-characters **Regular Expression** Meta-characters (cont.) SEC Logsurfer+ Security plans/procedures, Risk Analysis Network Topologies and Packet Filtering Linux Tricks Cluster-specific issues **Checking Your Work Regression Testing** System / Node / Software Change Management Logs How to know when to upgrade, trade-offs Monitoring tools IP > < = > < = > = 5900

## **OSCAR** Information

| Vital Statistics:     |                                    |  |
|-----------------------|------------------------------------|--|
| Version:              | 5.1                                |  |
| Date:                 | June 23, 2008                      |  |
| Distribution Formats: | tar.gz                             |  |
| URL:                  | http://oscar.openclustergroup.org/ |  |

Supports X86, X86\_64 processors

<□ > < □ > < □ >

Supports X86, X86\_64 processors

▲□▶ ▲□▶ ▲ ■▶ ▲ ■ ● ● ● ●

Supports Ethernet networks

- Supports X86, X86\_64 processors
- Supports Ethernet networks
- Supports Infiniband networks

- Supports X86, X86\_64 processors
- Supports Ethernet networks
- Supports Infiniband networks
- Graphical Installation and Management tools ... if you like that sort of thing

▲□▶ ▲□▶ ▲□▶ ▲□▶ ▲□ のへで

Torque Resource Manager

- Torque Resource Manager
- Maui Scheduler

Torque Resource Manager

▲□▶ ▲□▶ ▲ ■▶ ▲ ■ ● ● ● ●

- Maui Scheduler
- ► c3

Torque Resource Manager

▲□▶ ▲□▶ ▲□▶ ▲□▶ ▲□ のへで

- Maui Scheduler
- ► c3
- ► LAM/MPI
- ► MPICH
- OpenMPI

- Torque Resource Manager
- Maui Scheduler
- ► c3
- ► LAM/MPI
- MPICH
- OpenMPI
- OPIUM (OSCAR User Management software)

▲□▶ ▲□▶ ▲ □▶ ▲ □▶ ▲ □ ● の < @

- Torque Resource Manager
- Maui Scheduler
- ► c3
- ► LAM/MPI
- MPICH
- OpenMPI
- OPIUM (OSCAR User Management software)

▲□▶ ▲□▶ ▲ □▶ ▲ □▶ ▲ □ ● の < @

pFilter (Packet filtering)

- Torque Resource Manager
- Maui Scheduler
- ► c3
- ► LAM/MPI
- MPICH
- OpenMPI
- OPIUM (OSCAR User Management software)

▲□▶ ▲□▶ ▲ □▶ ▲ □▶ ▲ □ ● の < @

- pFilter (Packet filtering)
- PVM

- Torque Resource Manager
- Maui Scheduler
- ► c3
- ► LAM/MPI
- MPICH
- OpenMPI
- OPIUM (OSCAR User Management software)

▲□▶ ▲□▶ ▲□▶ ▲□▶ ▲□ のへで

- pFilter (Packet filtering)
- ► PVM
- System Imager Suite (SIS)

- Torque Resource Manager
- Maui Scheduler
- ► c3
- ► LAM/MPI
- MPICH
- OpenMPI
- OPIUM (OSCAR User Management software)

▲□▶ ▲□▶ ▲□▶ ▲□▶ ▲□ のへで

- pFilter (Packet filtering)
- ► PVM
- System Imager Suite (SIS)
- Switcher Environment Switcher

RedHat Enterprise Linux 4

- RedHat Enterprise Linux 4
- RedHat Enterprise Linux 5

▲□▶ ▲□▶ ▲□▶ ▲□▶ ▲□ のへで

- RedHat Enterprise Linux 4
- RedHat Enterprise Linux 5
- ► Fedora Core 7

- RedHat Enterprise Linux 4
- RedHat Enterprise Linux 5
- ► Fedora Core 7
- ► Fedora Core 8

▲□▶ ▲□▶ ▲□▶ ▲□▶ ▲□ のへで

- RedHat Enterprise Linux 4
- RedHat Enterprise Linux 5
- ► Fedora Core 7
- Fedora Core 8
- Yellow Dog Linux 5.0

- RedHat Enterprise Linux 4
- RedHat Enterprise Linux 5
- ► Fedora Core 7
- Fedora Core 8
- Yellow Dog Linux 5.0
- OpenSUSE Linux 10.2 (x86\_64 Only!)

▲□▶ ▲□▶ ▲□▶ ▲□▶ ▲□ のへで

- RedHat Enterprise Linux 4
- RedHat Enterprise Linux 5
- ► Fedora Core 7
- Fedora Core 8
- Yellow Dog Linux 5.0
- OpenSUSE Linux 10.2 (x86\_64 Only!)
- "Clones of supported distributions, especially open source rebuilds of Red Hat Enterprise Linux such as CentOS and Scientific Linux, should work but are not officially tested."

Install a supported Linux on the erver Node Leave at least 4GB free in each of / and /var! The easy way is to make 1 big partition for / !

Install a supported Linux on the erver Node Leave at least 4GB free in each of / and /var! The easy way is to make 1 big partition for / !

▲□▶ ▲□▶ ▲□▶ ▲□▶ ▲□ のへで

Create repositories for SystemInstaller
 # mkdir /tftpboot
 # mkdir /tftpboot/oscar
 # mkdir /tftpboot/distro
 # mkdir /tftpboot/distro/OS-version-arch

- Install a supported Linux on the erver Node Leave at least 4GB free in each of / and /var! The easy way is to make 1 big partition for / !
- Create repositories for SystemInstaller # mkdir /tftpboot # mkdir /tftpboot/oscar # mkdir /tftpboot/distro # mkdir /tftpboot/distro/OS-version-arch
- Unpack the oscar-repo-common-rpms and the oscar-repo-DISTRO-VER-ARCH tarballs into /tftpboot/oscar/

- Install a supported Linux on the erver Node Leave at least 4GB free in each of / and /var! The easy way is to make 1 big partition for / !
- Create repositories for SystemInstaller # mkdir /tftpboot
   # mkdir /tftpboot/oscar
   # mkdir /tftpboot/distro
   # mkdir /tftpboot/distro/OS-version-arch
- Unpack the oscar-repo-common-rpms and the oscar-repo-DISTRO-VER-ARCH tarballs into /tftpboot/oscar/
- Copy your RPMs into the /tftpboot/distro/OS-version-arch directory

OSCAR Installation (cont.)

Install yum unless your OS already has it

<sup>1</sup>This is not in the documentation, but I found that the packages were not signed causing yume to barf unless you passed it the --nogpgcheck option. YMMV

# OSCAR Installation (cont.)

Install yum unless your OS already has it

Install yume: # yum install createrepo /tftpboot/oscar/common-rpms/yume\*.rpm

<sup>1</sup>This is not in the documentation, but I found that the packages were not signed causing yume to barf unless you passed it the --nogpgcheck option. YMMV

# OSCAR Installation (cont.)

- Install yum unless your OS already has it
- Install yume: # yum install createrepo /tftpboot/oscar/common-rpms/yume\*.rpm
- Install oscar-base RPM:
   # yume --nogpgcheck<sup>1</sup> --repo /tftpboot/oscar/common-rpms install oscar-base

<sup>&</sup>lt;sup>1</sup>This is not in the documentation, but I found that the packages were not signed causing yume to barf unless you passed it the --nogpgcheck option. YMMV

# **OSCAR Server Node Network Configuration**

Give your host a hostname! The default of "localhost" or "localhost.localdomain" will \*not\* work.

# OSCAR Server Node Network Configuration

- Give your host a hostname! The default of "localhost" or "localhost.localdomain" will \*not\* work.
- Configure the "Public" network interface as per the requirements of your local network. This is the network that will connect to the Internet (or the lab network), so configure it appropriately.

# OSCAR Server Node Network Configuration

- Give your host a hostname! The default of "localhost" or "localhost.localdomain" will \*not\* work.
- Configure the "Public" network interface as per the requirements of your local network. This is the network that will connect to the Internet (or the lab network), so configure it appropriately.
- Configure the "Private" network interface using a "Private" IP address.
  The IANA has reserved the following three blocks for private

The IANA has reserved the following three blocks for private internets:

- ► 10.0.0.0 10.255.255.255 (10/8 CIDR block)
- ► 172.16.0.0 172.31.255.255 (172.16/12 CIDR block)
- ▶ 192.168.0.0 192.168.255.255 (192.168/16 CIDR block)

# **OSCAR Cluster Installation**

Once the Server is installed and configured, start the installer! # cd /opt/oscar # ./install\_cluster <device> This will:

- Install all required RPMs
- update the /etc/hosts file with OSCAR aliases
- update the /etc/exports file
- update system initialization scripts (/etc/rc.d/init.d/)
- restart any affected services

Then the installer GUI will be launched.

### The OSCAR Installation Wizard:

Select your packages

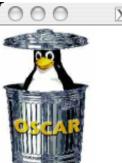

🔀 OSCAR Wizard – headnode

Welcome to the OSCAR Wizard!

OSCAR Version: 5.1

- INSTALL MODE -

| Step 0: | Manage OSCAR Repositories         | Help |
|---------|-----------------------------------|------|
| Step 1: | Select OSCAR Packages To Install  | Help |
| Step 2: | Configure Selected OSCAR Packages | Help |
| Step 3: | Install OSCAR Server Packages     | Help |
| Step 4: | Build OSCAR Client Image          | Help |
| Step 5: | Define OSCAR Clients              | Help |
| Step 6: | Setup Networking                  | Help |
|         | Delete OSCAR Clients              | Help |
|         | Monitor Cluster Deployment        | Help |

Before continuing, network boot all of your nodes. Once they have completed installation, reboot them from the hard drive. Once all the machines and their ethernet adaptors are up, move on to the next step.

| Step 7: | Complete Cluster Setup | Help |
|---------|------------------------|------|
| Step 8: | Test Cluster Setup     | Help |
| Quit    |                        |      |

### The OSCAR Installation Wizard:

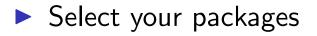

Configure the packages

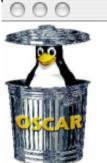

🔀 OSCAR Wizard - headnode

Welcome to the OSCAR Wizard!

OSCAR Version: 5.1

- INSTALL MODE -

| Step 0: | Manage OSCAR Repositories         | Help |
|---------|-----------------------------------|------|
| Step 1: | Select OSCAR Packages To Install  | Help |
| Step 2: | Configure Selected OSCAR Packages | Help |
| Step 3: | Install OSCAR Server Packages     | Help |
| Step 4: | Build OSCAR Client Image          | Help |
| Step 5: | Define OSCAR Clients              | Help |
| Step 6: | Setup Networking                  | Help |
|         | Delete OSCAR Clients              | Help |
|         | Monitor Cluster Deployment        | Help |

Before continuing, network boot all of your nodes. Once they have completed installation, reboot them from the hard drive. Once all the machines and their ethernet adaptors are up, move on to the next step.

| Step 7: | Complete Cluster Setup | Help |
|---------|------------------------|------|
| Step 8: | Test Cluster Setup     | Help |
| Quit    |                        |      |

▲□▶ ▲□▶ ▲□▶ ▲□▶ ▲□▶ □

SQ C

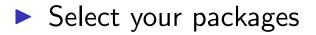

- Configure the packages
- Install the Server packages

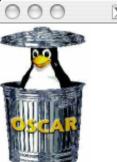

🔀 OSCAR Wizard - headnode

Welcome to the OSCAR Wizard!

OSCAR Version: 5.1

- INSTALL MODE -

| Step 0: | Manage OSCAR Repositories         | Help |
|---------|-----------------------------------|------|
| Step 1: | Select OSCAR Packages To Install  | Help |
| Step 2: | Configure Selected OSCAR Packages | Help |
| Step 3: | Install OSCAR Server Packages     | Help |
| Step 4: | Build OSCAR Client Image          | Help |
| Step 5: | Define OSCAR Clients              | Help |
| Step 6: | Setup Networking                  | Help |
|         | Delete OSCAR Clients              | Help |
|         | Monitor Cluster Deployment        | Help |
|         |                                   |      |

Before continuing, network boot all of your nodes. Once they have completed installation, reboot them from the hard drive. Once all the machines and their ethernet adaptors are up, move on to the next step.

| Step 7: | Complete Cluster Setup | Help |
|---------|------------------------|------|
| Step 8: | Test Cluster Setup     | Help |
| Quit    |                        |      |
|         |                        |      |

SQA

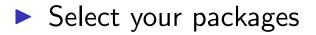

- Configure the packages
- Install the Server packages
- Build an image for the compute nodes

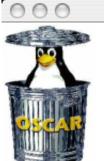

🔀 OSCAR Wizard - headnode

Welcome to the OSCAR Wizard!

OSCAR Version: 5.1

- INSTALL MODE -

| Step 0: | Manage OSCAR Repositories         | Help |
|---------|-----------------------------------|------|
| Step 1: | Select OSCAR Packages To Install  | Help |
| Step 2: | Configure Selected OSCAR Packages | Help |
| Step 3: | Install OSCAR Server Packages     | Help |
| Step 4: | Build OSCAR Client Image          | Help |
| Step 5: | Define OSCAR Clients              | Help |
| Step 6: | Setup Networking                  | Help |
|         | Delete OSCAR Clients              | Help |
|         | Monitor Cluster Deployment        | Help |

Before continuing, network boot all of your nodes. Once they have completed installation, reboot them from the hard drive. Once all the machines and their ethernet adaptors are up, move on to the next step.

| Step 7: | Complete Cluster Setup | Help |
|---------|------------------------|------|
| Step 8: | Test Cluster Setup     | Help |
| Quit    |                        |      |
|         |                        |      |

▲□▶ ▲□▶ ▲三▶ ▲三▶ ▲□ ♪ ��

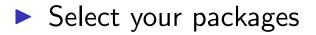

- Configure the packages
- Install the Server packages
- Build an image for the compute nodes
- Define the compute nodes

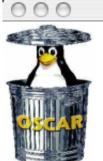

🔀 OSCAR Wizard - headnode

Welcome to the OSCAR Wizard!

OSCAR Version: 5.1

- INSTALL MODE -

| Step 0: | Manage OSCAR Repositories         | Help |
|---------|-----------------------------------|------|
| Step 1: | Select OSCAR Packages To Install  | Help |
| Step 2: | Configure Selected OSCAR Packages | Help |
| Step 3: | Install OSCAR Server Packages     | Help |
| Step 4: | Build OSCAR Client Image          | Help |
| Step 5: | Define OSCAR Clients              | Help |
| Step 6: | Setup Networking                  | Help |
|         | Delete OSCAR Clients              | Help |
|         | Monitor Cluster Deployment        | Help |

Before continuing, network boot all of your nodes. Once they have completed installation, reboot them from the hard drive. Once all the machines and their ethernet adaptors are up, move on to the next step.

| Step 8: Test Cluster Setup | Hole |  |
|----------------------------|------|--|
|                            | Help |  |
| Quit                       |      |  |

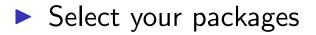

- Configure the packages
- Install the Server packages
- Build an image for the compute nodes
- Define the compute nodes
- Configure networking

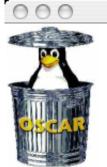

🔀 OSCAR Wizard - headnode

Welcome to the OSCAR Wizard!

OSCAR Version: 5.1

- INSTALL MODE -

| Step 0: | Manage OSCAR Repositories         | Help |
|---------|-----------------------------------|------|
| Step 1: | Select OSCAR Packages To Install  | Help |
| Step 2: | Configure Selected OSCAR Packages | Help |
| Step 3: | Install OSCAR Server Packages     | Help |
| Step 4: | Build OSCAR Client Image          | Help |
| Step 5: | Define OSCAR Clients              | Help |
| Step 6: | Setup Networking                  | Help |
|         | Delete OSCAR Clients              | Help |
|         | Monitor Cluster Deployment        | Help |

Before continuing, network boot all of your nodes. Once they have completed installation, reboot them from the hard drive. Once all the machines and their ethernet adaptors are up, move on to the next step.

| Step 7: | Complete Cluster Setup | Help |
|---------|------------------------|------|
| Step 8: | Test Cluster Setup     | Help |
| Quit    |                        |      |
|         |                        |      |

SQA

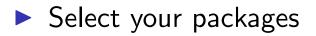

- Configure the packages
- Install the Server packages
- Build an image for the compute nodes
- Define the compute nodes
- Configure networking
- Complete the setup

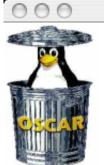

🔀 OSCAR Wizard - headnode

Welcome to the OSCAR Wizard!

OSCAR Version: 5.1

- INSTALL MODE -

| Step 0: | Manage OSCAR Repositories         | Help |
|---------|-----------------------------------|------|
| Step 1: | Select OSCAR Packages To Install  | Help |
| Step 2: | Configure Selected OSCAR Packages | Help |
| Step 3: | Install OSCAR Server Packages     | Help |
| Step 4: | Build OSCAR Client Image          | Help |
| Step 5: | Define OSCAR Clients              | Help |
| Step 6: | Setup Networking                  | Help |
|         | Delete OSCAR Clients              | Help |
|         | Monitor Cluster Deployment        | Help |

Before continuing, network boot all of your nodes. Once they have completed installation, reboot them from the hard drive. Once all the machines and their ethernet adaptors are up, move on to the next step.

| Step 7: | Complete Cluster Setup | Help |
|---------|------------------------|------|
| Step 8: | Test Cluster Setup     | Help |
| Quit    |                        |      |

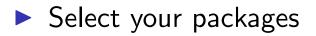

- Configure the packages
- Install the Server packages
- Build an image for the compute nodes
- Define the compute nodes
- Configure networking
- Complete the setup
- Test the cluster!

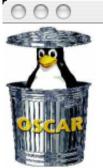

🔀 OSCAR Wizard - headnode

Welcome to the OSCAR Wizard!

OSCAR Version: 5.1

- INSTALL MODE -

| Step 0: | Manage OSCAR Repositories         | Help |
|---------|-----------------------------------|------|
| Step 1: | Select OSCAR Packages To Install  | Help |
| Step 2: | Configure Selected OSCAR Packages | Help |
| Step 3: | Install OSCAR Server Packages     | Help |
| Step 4: | Build OSCAR Client Image          | Help |
| Step 5: | Define OSCAR Clients              | Help |
| Step 6: | Setup Networking                  | Help |
|         | Delete OSCAR Clients              | Help |
|         | Monitor Cluster Deployment        | Help |

Before continuing, network boot all of your nodes. Once they have completed installation, reboot them from the hard drive. Once all the machines and their ethernet adaptors are up, move on to the next step.

| Step 7: | Complete Cluster Setup | Help |
|---------|------------------------|------|
| Step 8: | Test Cluster Setup     | Help |
| Quit    |                        |      |
|         |                        | //   |

Choose an image name

| Build OSCAR Client Image                                                                                                    |                              |               |      |
|----------------------------------------------------------------------------------------------------|------------------------------|---------------|------|
| Fill out the following fields to build a System Installation<br>Suite image. If you need help on any field, click the help<br>button next to it |                              |               |      |
| Image Name:                                                                                                    | oscarimage                   |               | Help |
| Package File:                                                                                                    | /opt/oscar/oscarsamples/rhel | Choose a File | Help |
| Target Distribution:                                                                                                    | redhat-el-as-4-i386 —        |               | Help |
| Package Repositories:                                                                                                    | /tftpboot/oscar/common-rpms  |               | Help |
| Disk Partition File:                                                                                                    | /opt/oscar/oscarsamples/ide. | Choose a File | Help |
| IP Assignment Method:                                                                                                    | static -                     |               | Help |
| Post Install Action:                                                                                                    | reboot -                     |               | Help |
| Reset                                                                                                    | Build Image                  | Close         |      |

- Choose an image name
- Chose a package file

| Build OSCAR Client Image                                                                                                    |                              |               |      |
|----------------------------------------------------------------------------------------------------|------------------------------|---------------|------|
| Fill out the following fields to build a System Installation<br>Suite image. If you need help on any field, click the help<br>button next to it |                              |               |      |
| Image Name:                                                                                                    | oscarimage                   |               | Help |
| Package File:                                                                                                    | /opt/oscar/oscarsamples/rhel | Choose a File | Help |
| Target Distribution:                                                                                                    | redhat-el-as-4-i386 🚽        |               | Help |
| Package Repositories:                                                                                                    | /tftpboot/oscar/common-rpms  |               | Help |
| Disk Partition File:                                                                                                    | /opt/oscar/oscarsamples/ide. | Choose a File | Help |
| IP Assignment Method:                                                                                                    | static –                     |               | Help |
| Post Install Action:                                                                                                    | reboot -                     |               | Help |
| Reset                                                                                                    | Build Image                  | Close         |      |

- Choose an image name
- Chose a package file
- Chose a Target Distribution

| Build OSCAR Client Image                                                                                                    |                              |               |      |
|----------------------------------------------------------------------------------------------------|------------------------------|---------------|------|
| Fill out the following fields to build a System Installation<br>Suite image. If you need help on any field, click the help<br>button next to it |                              |               |      |
| Image Name:                                                                                                    | oscarimage                   |               | Help |
| Package File:                                                                                                    | /opt/oscar/oscarsamples/rhel | Choose a File | Help |
| Target Distribution:                                                                                                    | redhat-el-as-4-i386 🚽        |               | Help |
| Package Repositories:                                                                                                    | /tftpboot/oscar/common-rpms  |               | Help |
| Disk Partition File:                                                                                                    | /opt/oscar/oscarsamples/ide. | Choose a File | Help |
| IP Assignment Method:                                                                                                    | static 🚽                     |               | Help |
| Post Install Action:                                                                                                    | reboot -                     |               | Help |
| Reset                                                                                                    | Build Image                  | Close         |      |

- Choose an image name
- Chose a package file
- Chose a Target Distribution
- Specify package repositories

| Build OSCAR Client Image                                                                                                    |                              |               |      |
|----------------------------------------------------------------------------------------------------|------------------------------|---------------|------|
| Fill out the following fields to build a System Installation<br>Suite image. If you need help on any field, click the help<br>button next to it |                              |               |      |
| Image Name:                                                                                                    | oscarimage                   |               | Help |
| Package File:                                                                                                    | /opt/oscar/oscarsamples/rhel | Choose a File | Help |
| Target Distribution:                                                                                                    | redhat-el-as-4-i386 🚽        |               | Help |
| Package Repositories:                                                                                                    | /tftpboot/oscar/common-rpms  |               | Help |
| Disk Partition File:                                                                                                    | /opt/oscar/oscarsamples/ide. | Choose a File | Help |
| IP Assignment Method:                                                                                                    | static -                     |               | Help |
| Post Install Action:                                                                                                    | reboot -                     |               | Help |
| Reset                                                                                                    | Build Image                  | Close         |      |

- Choose an image name
- Chose a package file
- Chose a Target Distribution
- Specify package repositories

#### Specify Disk Partition file

| Build OSCAR Client Image                                                                                                    |                              |               |      |
|----------------------------------------------------------------------------------------------------|------------------------------|---------------|------|
| Fill out the following fields to build a System Installation<br>Suite image. If you need help on any field, click the help<br>button next to it |                              |               |      |
| Image Name:                                                                                                    | oscarimage                   |               | Help |
| Package File:                                                                                                    | /opt/oscar/oscarsamples/rhel | Choose a File | Help |
| Target Distribution:                                                                                                    | redhat-el-as-4-i386 🚽        |               | Help |
| Package Repositories:                                                                                                    | /tftpboot/oscar/common-rpms  |               | Help |
| Disk Partition File:                                                                                                    | /opt/oscar/oscarsamples/ide. | Choose a File | Help |
| IP Assignment Method:                                                                                                    | static -                     |               | Help |
| Post Install Action:                                                                                                    | reboot –                     |               | Help |
| Reset                                                                                                    | Build Image                  | Close         |      |

- Choose an image name
- Chose a package file
- Chose a Target Distribution
- Specify package repositories

- Specify Disk Partition file
- Pick IP assignment method

| Build OSCAR Client Image                                                                                                    |                              |               |      |
|----------------------------------------------------------------------------------------------------|------------------------------|---------------|------|
| Fill out the following fields to build a System Installation<br>Suite image. If you need help on any field, click the help<br>button next to it |                              |               |      |
| Image Name:                                                                                                    | oscarimage                   |               | Help |
| Package File:                                                                                                    | /opt/oscar/oscarsamples/rhel | Choose a File | Help |
| Target Distribution:                                                                                                    | redhat-el-as-4-i386 🚽        |               | Help |
| Package Repositories:                                                                                                    | /tftpboot/oscar/common-rpms  |               | Help |
| Disk Partition File:                                                                                                    | /opt/oscar/oscarsamples/ide. | Choose a File | Help |
| IP Assignment Method:                                                                                                    | static -                     |               | Help |
| Post Install Action:                                                                                                    | reboot –                     |               | Help |
| Reset                                                                                                    | Build Image                  | Close         |      |

- Choose an image name
- Chose a package file
- Chose a Target Distribution
- Specify package repositories

- Specify Disk Partition file
- Pick IP assignment method
- Pick Post Install action

| Build OSCAR Client Image                                                                                                    |                              |               |      |
|----------------------------------------------------------------------------------------------------|------------------------------|---------------|------|
| Fill out the following fields to build a System Installation<br>Suite image. If you need help on any field, click the help<br>button next to it |                              |               |      |
| Image Name:                                                                                                    | oscarimage                   |               | Help |
| Package File:                                                                                                    | /opt/oscar/oscarsamples/rhel | Choose a File | Help |
| Target Distribution:                                                                                                    | redhat-el-as-4-i386 🚽        |               | Help |
| Package Repositories:                                                                                                    | /tftpboot/oscar/common-rpms  |               | Help |
| Disk Partition File:                                                                                                    | /opt/oscar/oscarsamples/ide. | Choose a File | Help |
| IP Assignment Method:                                                                                                    | static -                     |               | Help |
| Post Install Action:                                                                                                    | reboot -                     |               | Help |
| Reset                                                                                                    | Build Image                  | Close         |      |

Pick the image to install

| 🕑 🥢 Define       | OSCAR Clients | - = × |
|------------------|---------------|-------|
| Image Name:      | oscarimage    | Help  |
| Domain Name:     | cbi.utsa.edu  | Help  |
| Base Name:       | oscarnode     | Help  |
| Number of Hosts: | 0             | Help  |
| Starting Number: | 1             | Help  |
| Padding:         | 0             | Help  |
| Starting IP:     | 129.115.16.1  | Help  |
| Subnet Mask:     | 255.255.255.0 | Help  |
| Default Gateway: | 129.115.16.24 | Help  |
| Reset            | Add Clients   | Close |

NOTE: You may only define 254 clients at a time!

<□ > < □ > < □ >

- Pick the image to install
- Specify the domain name

| Define OSCAR Clients |               |       |
|----------------------|---------------|-------|
| Image Name:          | oscarimage    | Help  |
| Domain Name:         | cbi.utsa.edu  | Help  |
| Base Name:           | oscarnode     | Help  |
| Number of Hosts:     | 0             | Help  |
| Starting Number:     | 1             | Help  |
| Padding:             | 0             | Help  |
| Starting IP:         | 129.115.16.1  | Help  |
| Subnet Mask:         | 255.255.255.0 | Help  |
| Default Gateway:     | 129.115.16.24 | Help  |
| Reset                | Add Clients   | Close |

NOTE: You may only define 254 clients at a time!

- Pick the image to install
- Specify the domain name
- Specify the base hostname

| Define           | OSCAR Clients | - • × |
|------------------|---------------|-------|
| Image Name:      | oscarimage    | Help  |
| Domain Name:     | cbi.utsa.edu  | Help  |
| Base Name:       | oscarnode     | Help  |
| Number of Hosts: | 0             | Help  |
| Starting Number: | 1             | Help  |
| Padding:         | 0             | Help  |
| Starting IP:     | 129.115.16.1  | Help  |
| Subnet Mask:     | 255.255.255.0 | Help  |
| Default Gateway: | 129.115.16.24 | Help  |
| Reset            | Add Clients   | Close |

NOTE: You may only define 254 clients at a time!

- Pick the image to install
- Specify the domain name
- Specify the base hostname
- Specify the number of hosts

| Define OSCAR Clients |               |       |
|----------------------|---------------|-------|
| Image Name:          | oscarimage    | Help  |
| Domain Name:         | cbi.utsa.edu  | Help  |
| Base Name:           | oscarnode     | Help  |
| Number of Hosts:     | 0             | Help  |
| Starting Number:     | 1             | Help  |
| Padding:             | 0             | Help  |
| Starting IP:         | 129.115.16.1  | Help  |
| Subnet Mask:         | 255.255.255.0 | Help  |
| Default Gateway:     | 129.115.16.24 | Help  |
| Reset                | Add Clients   | Close |

NOTE: You may only define 254 clients at a time!

▲□▶ ▲□▶ ▲ □▶ ▲ □▶ ▲ □ ● の < @

- Pick the image to install
- Specify the domain name
- Specify the base hostname
- Specify the number of hosts
- Specify first number to append to the base hostname

| 🕑 Define         | OSCAR Clients | - <b>•</b> × |
|------------------|---------------|--------------|
| Image Name:      | oscarimage    | Help         |
| Domain Name:     | cbi.utsa.edu  | Help         |
| Base Name:       | oscarnode     | Help         |
| Number of Hosts: | 0             | Help         |
| Starting Number: | 1             | Help         |
| Padding:         | 0             | Help         |
| Starting IP:     | 129.115.16.1  | Help         |
| Subnet Mask:     | 255.255.255.0 | Help         |
| Default Gateway: | 129.115.16.24 | Help         |
| Reset            | Add Clients   | Close        |

NOTE: You may only define 254 clients at a time!

- Pick the image to install
- Specify the domain name
- Specify the base hostname
- Specify the number of hosts
- Specify first number to append to the base hostname
- Specify the "padding"

| 💌 🛛 Define       | OSCAR Clients | - <b>•</b> × |
|------------------|---------------|--------------|
| Image Name:      | oscarimage    | Help         |
| Domain Name:     | cbi.utsa.edu  | Help         |
| Base Name:       | oscarnode     | Help         |
| Number of Hosts: | 0             | Help         |
| Starting Number: | 1             | Help         |
| Padding:         | 0             | Help         |
| Starting IP:     | 129.115.16.1  | Help         |
| Subnet Mask:     | 255.255.255.0 | Help         |
| Default Gateway: | 129.115.16.24 | Help         |
| Reset            | Add Clients   | Close        |

NOTE: You may only define 254 clients at a time!

- Pick the image to install
- Specify the domain name
- Specify the base hostname
- Specify the number of hosts
- Specify first number to append to the base hostname
- Specify the "padding"
- Specify the starting IP

| Define OSCAR Clients |               |       |
|----------------------|---------------|-------|
| Image Name:          | oscarimage    | Help  |
| Domain Name:         | cbi.utsa.edu  | Help  |
| Base Name:           | oscarnode     | Help  |
| Number of Hosts:     | 0             | Help  |
| Starting Number:     | 1             | Help  |
| Padding:             | 0             | Help  |
| Starting IP:         | 129.115.16.1  | Help  |
| Subnet Mask:         | 255.255.255.0 | Help  |
| Default Gateway:     | 129.115.16.24 | Help  |
| Reset                | Add Clients   | Close |

NOTE: You may only define 254 clients at a time!

▲□▶ ▲□▶ ▲□▶ ▲□▶ □ のQ (~

- Pick the image to install
- Specify the domain name
- Specify the base hostname
- Specify the number of hosts
- Specify first number to append to the base hostname
- Specify the "padding"
- Specify the starting IP
- Specify the subnet mask

| Define           | OSCAR Clients | - <b>•</b> × |
|------------------|---------------|--------------|
| Image Name:      | oscarimage    | Help         |
| Domain Name:     | cbi.utsa.edu  | Help         |
| Base Name:       | oscarnode     | Help         |
| Number of Hosts: | 0             | Help         |
| Starting Number: | 1             | Help         |
| Padding:         | 0             | Help         |
| Starting IP:     | 129.115.16.1  | Help         |
| Subnet Mask:     | 255.255.255.0 | Help         |
| Default Gateway: | 129.115.16.24 | Help         |
| Reset            | Add Clients   | Close        |

NOTE: You may only define 254 clients at a time!

◆□▶ ◆□▶ ◆三▶ ◆三▶ ● ∽) ◇ (~

- Pick the image to install
- Specify the domain name
- Specify the base hostname
- Specify the number of hosts
- Specify first number to append to the base hostname
- Specify the "padding"
- Specify the starting IP
- Specify the subnet mask
- Specify the default gateway

| Define           | OSCAR Clients | - <b>•</b> × |
|------------------|---------------|--------------|
| Image Name:      | oscarimage    | Help         |
| Domain Name:     | cbi.utsa.edu  | Help         |
| Base Name:       | oscarnode     | Help         |
| Number of Hosts: | 0             | Help         |
| Starting Number: | 1             | Help         |
| Padding:         | 0             | Help         |
| Starting IP:     | 129.115.16.1  | Help         |
| Subnet Mask:     | 255.255.255.0 | Help         |
| Default Gateway: | 129.115.16.24 | Help         |
| Reset            | Add Clients   | Close        |

NOTE: You may only define 254 clients at a time!

LOSCAR

## Setup OSCAR Networking

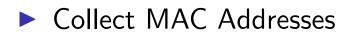

| Setup Networking                                                                                                    |                                                                                |                     |
|----------------------------------------------------------------------------------------------------|--------------------------------------------------------------------------------|---------------------|
| MAC Address collection. When a new MAC address is received on the network,<br>it will appear in the left column. To assign that MAC address to a machine<br>highlight the address and the machine and click "Assign MAC to Node". |                                                                                |                     |
| Not Listening to Netv                                                                                                    | Not Listening to Network. Click "Start Collecting MACs" to start.              |                     |
| 00:0C:29:9D:1D:71           Remove         Remove All                                                                                                    | □ All Clients<br>□-oscarnode001.oscar.<br>□-eth0 mac =<br>□-eth0 ip = 192.168. |                     |
| M                                                                                                    | AC Address Management                                                          |                     |
| Start Collecting MACs                                                                                                    | Assign all MACs                                                                | Assign MAC to Node  |
| Delete MAC from Node                                                                                                    | Import MACs from 🛛 🛁                                                           | Export MACs to file |
| Install                                                                                                    | ation Mode and DHCP Setup                                                      | 1                   |
| systemimager-rsync -                                                                                                    | Enable Install Mode                                                            |                     |
| 📕 Dynamic DHCP update                                                                                                    | Configure DHCP Server                                                          |                     |
| Boot Environment (CD or PXE-boot) Setup                                                                                                    |                                                                                |                     |
| Enable UYOK                                                                                                    | Build AutoInstall CD                                                           | Setup Network Boot  |
| Close                                                                                                    |                                                                                |                     |

└─ Common Management Tools └─ OSCAR

# Setup OSCAR Networking

Collect MAC Addresses

 Optionally tweak SI installation mode

| Setup Networking                                                                                                    |                           |                     |
|----------------------------------------------------------------------------------------------------|---------------------------|---------------------|
| MAC Address collection. When a new MAC address is received on the network,<br>it will appear in the left column. To assign that MAC address to a machine<br>highlight the address and the machine and click "Assign MAC to Node". |                           |                     |
| Not Listening to Network. Click "Start Collecting MACs" to start.                                                                                                    |                           | MACs" to start.     |
| 00:0C:29:9D:1D:71                                                                                                    | 🗆 All Clients             |                     |
|                                                                                                    | 🗆 oscarnode001.oscar.     | net                 |
|                                                                                                    | eth0 mac =                |                     |
|                                                                                                    | └-eth0 ip = 192.168.      | 131.101             |
|                                                                                                    |                           |                     |
|                                                                                                    |                           |                     |
|                                                                                                    |                           |                     |
|                                                                                                    |                           |                     |
|                                                                                                    |                           |                     |
| Remove Remove All                                                                                                    |                           |                     |
| L                                                                                                    | AC Address Management     |                     |
| Start Collecting MACs                                                                                                    | Assign all MACs           | Assign MAC to Node  |
| Delete MAC from Node                                                                                                    | Import MACs from 🛛 🛁      | Export MACs to file |
| Install                                                                                                    | ation Mode and DHCP Setup |                     |
| systemimager-rsync –                                                                                                    | Enable Install Mode       |                     |
| 📕 Dynamic DHCP update                                                                                                    | Configure DHCP Server     |                     |
| Boot Environment (CD or PXE-boot) Setup                                                                                                    |                           |                     |
| 🔄 Enable UYOK                                                                                                    | Build AutoInstall CD      | Setup Network Boot  |
| Close                                                                                                    |                           |                     |

└─Common Management Tools └─OSCAR

# Setup OSCAR Networking

Collect MAC Addresses

- Optionally tweak SI installation mode
- Build Boot CD OR
- Setup Network Boot

| Setup Networking                                                                                                    |                                                                                          |                     |  |
|----------------------------------------------------------------------------------------------------|------------------------------------------------------------------------------------------|---------------------|--|
| MAC Address collection. When a new MAC address is received on the network,<br>it will appear in the left column. To assign that MAC address to a machine<br>highlight the address and the machine and click "Assign MAC to Node". |                                                                                          |                     |  |
| Not Listening to Network. Click "Start Collecting MACs" to start.                                                                                                    |                                                                                          |                     |  |
| 00:0C:29:9D:1D:71 Remove Remove All                                                                                                    | □ All Clients<br>□-oscarnode001.oscar.net<br>□-eth0 mac =<br>□-eth0 ip = 192.168.131.101 |                     |  |
|                                                                                                    | MAC Address Management                                                                   |                     |  |
| Start Collecting MACs                                                                                                    | Assign all MACs                                                                          | Assign MAC to Node  |  |
| Delete MAC from Node                                                                                                    | Import MACs from 🛛 🚽                                                                     | Export MACs to file |  |
| Instal                                                                                                    | ation Mode and DHCP Setup                                                                | 1                   |  |
| systemimager-rsync –                                                                                                    | Enable Install Mode                                                                      |                     |  |
| 📕 Dynamic DHCP update                                                                                                    | Configure DHCP Server                                                                    |                     |  |
| Boot Environment (CD or PXE-boot) Setup                                                                                                    |                                                                                          |                     |  |
| Enable UYOK                                                                                                    | Build AutoInstall CD                                                                     | Setup Network Boot  |  |
| Close                                                                                                    |                                                                                          |                     |  |

└─Common Management Tools └─OSCAR

# Setup OSCAR Networking

Collect MAC Addresses

- Optionally tweak SI installation mode
- Build Boot CD OR
- Setup Network Boot
- Optionally choose to Use Your Own Kernel (UYOK)

| Setup Networking                                                                                                    |                            |                     |
|----------------------------------------------------------------------------------------------------|----------------------------|---------------------|
| MAC Address collection. When a new MAC address is received on the network,<br>it will appear in the left column. To assign that MAC address to a machine<br>highlight the address and the machine and click "Assign MAC to Node". |                            |                     |
| Not Listening to Network. Click "Start Collecting MACs" to start.                                                                                                    |                            |                     |
| 00:0C:29:9D:1D:71                                                                                                    | All Clients                |                     |
|                                                                                                    | 🗄 -oscarnode001.oscar.     | net                 |
|                                                                                                    | eth0 mac =                 |                     |
|                                                                                                    | -eth0 ip = 192.168         | .131.101            |
|                                                                                                    |                            |                     |
|                                                                                                    |                            |                     |
|                                                                                                    |                            |                     |
|                                                                                                    |                            |                     |
|                                                                                                    |                            |                     |
| Demons I Demons MI                                                                                                    |                            |                     |
| Remove Remove All                                                                                                    |                            |                     |
| M                                                                                                    | AC Address Management      |                     |
| Start Collecting MACs                                                                                                    | Assign all MACs            | Assign MAC to Node  |
| Delete MAC from Node                                                                                                    | Import MACs from 🛛 🛁       | Export MACs to file |
| Instal                                                                                                    | lation Mode and DHCP Setup | 1                   |
| systemimager-rsync -                                                                                                    | Enable Install Mode        |                     |
| 📕 Dynamic DHCP update                                                                                                    | Configure DHCP Server      |                     |
| Boot Environment (CD or PXE-boot) Setup                                                                                                    |                            |                     |
| 🔄 Enable UYOK                                                                                                    | Build AutoInstall CD       | Setup Network Boot  |
| Close                                                                                                    |                            |                     |

Go to "Monitor Cluster Deployment" to monitor the progress of the installation.

- Go to "Monitor Cluster Deployment" to monitor the progress of the installation.
- Reboot the compute nodes.

Go to "Monitor Cluster Deployment" to monitor the progress of the installation.

▲□▶ ▲□▶ ▲ ■▶ ▲ ■ ● ● ● ●

- Reboot the compute nodes.
- Go to "Complete Cluster Setup"

Go to "Monitor Cluster Deployment" to monitor the progress of the installation.

▲□▶ ▲圖▶ ▲≣▶ ▲≣▶ = のへで

- Reboot the compute nodes.
- Go to "Complete Cluster Setup"
- Run the OSCAR Test suite (unless you're feeling brave!)

Go to "Monitor Cluster Deployment" to monitor the progress of the installation.

▲□▶ ▲□▶ ▲□▶ ▲□▶ ▲□ のへで

- Reboot the compute nodes.
- Go to "Complete Cluster Setup"
- Run the OSCAR Test suite (unless you're feeling brave!)
- Enjoy your new cluster!

OSCAR comes with quite a few "standard" cluster packages.

OSCAR comes with quite a few "standard" cluster packages.

▲□▶ ▲□▶ ▲ ■▶ ▲ ■ ● ● ● ●

OSCAR uses SystemImager

- OSCAR comes with quite a few "standard" cluster packages.
- OSCAR uses SystemImager
- ► SystemImager is Good <sup>TM</sup>

- OSCAR comes with quite a few "standard" cluster packages.
- OSCAR uses SystemImager
- ► SystemImager is Good <sup>TM</sup>
- RPM packages may be added by placing them in the appropriate directory, rebuilding the image, and rebooting the nodes.

### **ROCKS** Information

| Vital Statistics:     |                                    |
|-----------------------|------------------------------------|
| Version:              | 5.0                                |
| Date:                 | November 12, 2006                  |
| New development:      | September 2008                     |
| Distribution Formats: | tar.gz                             |
| URL:                  | http://oscar.openclustergroup.org/ |

#### ROCKS cluster distribution features:

Supports X86, X86\_64 processors

#### ROCKS cluster distribution features:

- Supports X86, X86\_64 processors
- Supports Ethernet networks

#### ROCKS cluster distribution features:

- Supports X86, X86\_64 processors
- Supports Ethernet networks
- Supports Specialized networks and components (Myrinet, Infiniband, nVidia GPU)

▲□▶ ▲□▶ ▲□▶ ▲□▶ ▲□ のへで

For the Installation, you will need:

- Kernel/Boot Roll CD
- Base Roll CD
- Web Server Roll CD

For the Installation, you will need:

- Kernel/Boot Roll CD
- Base Roll CD
- Web Server Roll CD
- OS Roll CD Disk 1
- OS Roll CD Disk 2 OR

For the Installation, you will need:

- ► Kernel/Boot Roll CD
- Base Roll CD
- Web Server Roll CD
- OS Roll CD Disk 1
- OS Roll CD Disk 2 OR
- ALL Red Hat Enterprise Linux
   5 update CDs
- ALL CentOS 5 update 1 CDs
- ALL Scientific Linux 5 update 1 CDs

For the Installation, you will need:

- Kernel/Boot Roll CD
- Base Roll CD
- Web Server Roll CD
- OS Roll CD Disk 1
- OS Roll CD Disk 2 OR
- ALL Red Hat Enterprise Linux
   5 update CDs
- ALL CentOS 5 update 1 CDs
- ALL Scientific Linux 5 update 1 CDs

 Boot the "Kernel/Boot Roll CD" on the server

#### You should see:

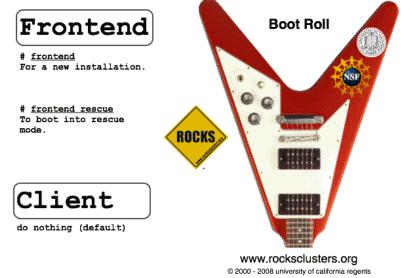

boot: frontend\_

For the Installation, you will need:

- Kernel/Boot Roll CD
- Base Roll CD
- Web Server Roll CD
- OS Roll CD Disk 1
- OS Roll CD Disk 2 OR
- ALL Red Hat Enterprise Linux 5 update CDs
- ALL CentOS 5 update 1 CDs
- ALL Scientific Linux 5 update 1 CDs

Boot the "Kernel/Boot Roll CD" on the server

#### You should see.

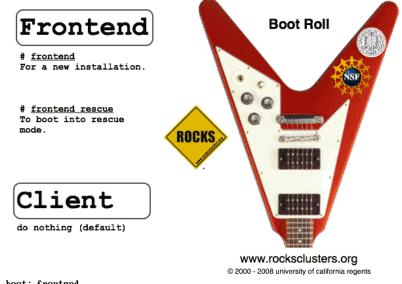

boot: frontend

► Type "front-end" to begin the installation ▲□▶ ▲□▶ ▲□▶ ▲□▶ ▲□ のへで Common Management Tools

└─Other Popular Cluster Management tools

### Other Popular Cluster Management tools

Xcat

- openMosix (RIP March 1, 2008)
- LinuxPMI Continuation of 2.6 branch of openMosix (\*NOT\* Single System Image)
- OpenSSI
- Scyld
- ► IBM's CSM
- Also notable: Sandia's CIT<sup>2</sup>

<sup>&</sup>lt;sup>2</sup>It may not be the most popular, but it is well designed and pretty darn cool!

# What is "Change Control"?

Automatically manage configuration files

... Automate and reduce the headache of administration!

▲□▶ ▲□▶ ▲ ■▶ ▲ ■ ● ● ● ●

# What is "Change Control"?

- Automatically manage configuration files
- Take care of maintenance tasks like running backups
- ... Automate and reduce the headache of administration!

<□ > < □ > < □ >

# What is "Change Control"?

- Automatically manage configuration files
- Take care of maintenance tasks like running backups
- Manage things like "cron jobs" in a centralized place.
- ... Automate and reduce the headache of administration!

└─Software Management/Change Control

└\_ Cfengine

# Cfengine Information

| Vital Statistics:     |                          |
|-----------------------|--------------------------|
| Version:              | 2.2.8                    |
| Date:                 | August 5, 2008           |
| Distribution Formats: | tar.gz                   |
| URL:                  | http://www.cfengine.org/ |

Ensure proper versions of software are installed

Ensure proper versions of software are installed

Template-based creation of configuration files

- Ensure proper versions of software are installed
- Template-based creation of configuration files
- Verify permissions & ownership of files and directories

- Ensure proper versions of software are installed
- Template-based creation of configuration files
- Verify permissions & ownership of files and directories
- Standardize properties (netmask, domain name, etc.) of hosts

- Ensure proper versions of software are installed
- Template-based creation of configuration files
- Verify permissions & ownership of files and directories
- Standardize properties (netmask, domain name, etc.) of hosts

▲□▶ ▲□▶ ▲三▶ ▲三▶ 三三 のへで

Ensure checksums of files

- Ensure proper versions of software are installed
- Template-based creation of configuration files
- Verify permissions & ownership of files and directories
- Standardize properties (netmask, domain name, etc.) of hosts

▲□▶ ▲□▶ ▲三▶ ▲三▶ 三三 のへで

- Ensure checksums of files
- Check disk capacity

# Installing Cfengine

- tar zxf cfengine-2.2.8.tar.gz
- cd cfengine-2.2.8
- ./configure
- make
- make install
- test: /usr/local/sbin/cfagent -v

▲□▶ ▲圖▶ ▲≣▶ ▲≣▶ = のへで

# Getting Started with Cfengine

In order to get started with Cfengine, we will need 3 things:

A crontab entry to run cfexecd periodically<sup>3</sup> 0 \* \* \* \* /usr/local/sbin/cfexecd -F

<sup>&</sup>lt;sup>3</sup>Cfengine can also be run as a daemon.

# Getting Started with Cfengine

In order to get started with Cfengine, we will need 3 things:

- A crontab entry to run cfexecd periodically<sup>3</sup> 0 \* \* \* \* /usr/local/sbin/cfexecd -F
- An update.conf file

<sup>&</sup>lt;sup>3</sup>Cfengine can also be run as a daemon.

# Getting Started with Cfengine

In order to get started with Cfengine, we will need 3 things:

- A crontab entry to run cfexecd periodically<sup>3</sup> 0 \* \* \* \* /usr/local/sbin/cfexecd -F
- An update.conf file
- A cfagent.conf file

<sup>&</sup>lt;sup>3</sup>Cfengine can also be run as a daemon.

Software Management/Change Control

Getting Started with Cfengine

#### update.conf — control section

#### control:

```
# distribute the files, then clean up our mess
workdir = ( /var/cfengine )
actionsequence = ( copy tidy )
policyhost = ( cfengine.hpc.unm.edu ) # master host
domain = ( hpc.unm.edu )
master_cfinput = ( /cfengine/inputs )
sysadmin = root@hpc.unm.edu
```

### cfagent.conf — control section

```
control:
 domain = ( hpc.unm.edu )
 netmask = (255.255.252.0)
 sysadm = ( root@hpc.unm.edu )
 timezone = ( MST )
 actionsequence = (
                  # mount filesystems in /etc/fstab
   mountall
                  # check the network interface
   netconfig
   resolve
                  # check the DNS resolver
                  # ''tidy'' Cfengine logfiles
   tidy
                  # check file permissions
   files
   directories
                  # ensure directories exist
   processes )
                  # check processes
```

Software Management/Change Control

Getting Started with Cfengine

#### cfagent.conf — files and directories section

(etc.)

Software Management/Change Control

Getting Started with Cfengine

# cfagent.conf — processes section

# Here we define processes we want to ensure are running
# We could also define ones we wanted to kill or restart
# Strings are regular expressions used to match the name
# of the process

processes:

"pbs\_server" matches=1 # ensure PBS is running "maui" matches=1 # ensure Maui is running

▲□▶ ▲□▶ ▲三▶ ▲三▶ ▲□ ♪ ��

Cluster Management

#### Popular Parallel Shells

PDSH

Dancer's DSH

<□ > < □ > < □ >

- Clusterit
- C3 tools

# **PDSH** Information

| Vital Statistics:     |                                     |
|-----------------------|-------------------------------------|
| Version:              | 2.16                                |
| Date:                 | April 3, 2008                       |
| "Parallelism" :       | "sliding window" parallel algorithm |
| Language:             | C                                   |
| Distribution Formats: | RPM, tar.gz                         |
| URL:                  | https://computing.llnl.gov/linux/   |
|                       | pdsh.html                           |

These are ways of accessing the remote nodes. Tune as per your security/performance requirements!

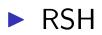

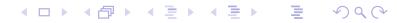

These are ways of accessing the remote nodes. Tune as per your security/performance requirements!

▲□▶ ▲□▶ ▲ ■▶ ▲ ■ ● ● ● ●

- ► RSH
- ► SSH

These are ways of accessing the remote nodes. Tune as per your security/performance requirements!

▲□▶ ▲□▶ ▲□▶ ▲□▶ ▲□ のへで

- ► RSH
- ► SSH
- Kerberos

These are ways of accessing the remote nodes. Tune as per your security/performance requirements!

- ► RSH
- ► SSH
- Kerberos
- MRSH, QSH, MQSH, XCPU (whatever those are ;)

▲□▶ ▲□▶ ▲□▶ ▲□▶ ▲□ のへで

Cluster Management Parallel Shell Tools / Basic Cluster Scripting PDSH

#### **PDSH Node Specification**

Specify a list of hosts: pdsh -w node01,node05,node17 -- command

▲□▶ ▲□▶ ▲ ■▶ ▲ ■ ● ● ● ●

Cluster Management Parallel Shell Tools / Basic Cluster Scripting PDSH

### **PDSH Node Specification**

Specify a list of hosts: pdsh -w node01,node05,node17 -- command

specify a range of hosts: pdsh -w node01-node100 -- command Cluster Management Parallel Shell Tools / Basic Cluster Scripting PDSH

### **PDSH Node Specification**

- Specify a list of hosts: pdsh -w node01,node05,node17 -- command
- specify a range of hosts: pdsh -w node01-node100 -- command
- Specify a range of hosts, excluding a set in the middle: pdsh -w node01-node100 -x node20-node30 -- command

▲□▶ ▲□▶ ▲□▶ ▲□▶ ▲□ のへで

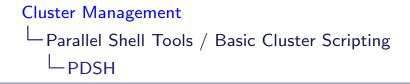

# PDSH Node Specification (cont.)

Specify a nodes in a netgroup "netgroup": pdsh -g netgroup -- command

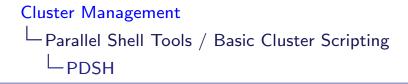

# PDSH Node Specification (cont.)

- Specify a nodes in a netgroup "netgroup": pdsh -g netgroup -- command
- Exclude nodes in the netgroup "netgroup": pdsh -X netgroup -- command

▲□▶ ▲□▶ ▲□▶ ▲□▶ ▲□ のへで

Cluster Management Parallel Shell Tools / Basic Cluster Scripting PDSH

# PDSH Node Specification (cont.)

- Specify a nodes in a netgroup "netgroup": pdsh -g netgroup -- command
- Exclude nodes in the netgroup "netgroup": pdsh -X netgroup -- command
- Execute a command on all nodes in a file: export WCOLL=/path/to/node-file pdsh -- command

▲□▶ ▲□▶ ▲□▶ ▲□▶ ▲□ のへで

Parallel Shell Tools / Basic Cluster Scripting

└─ Dancer's DSH

#### Dancer's DSH Information

| Vital Statistics:     |                                     |
|-----------------------|-------------------------------------|
| Version:              | 0.25.9                              |
| Date:                 | August 15, 2007                     |
| "Parallelism" :       | "Hierarchical invocation technique" |
|                       | "4 nodes accessing 4 nodes"         |
| Language:             | C                                   |
| Distribution Formats: | DEB, .tar.gz                        |
| URL:                  | http://www.netfort.gr.jp/~dancer/   |
|                       | software/dsh.html.en                |

Cluster Management Parallel Shell Tools / Basic Cluster Scripting Dancer's DSH

#### Dancer's DSH Node Specification

Use the global nodes file, /etc/dsh/machines.list: dsh -a -c -- command

▲□▶ ▲□▶ ▲ ■▶ ▲ ■ ● ● ● ●

# Dancer's DSH Node Specification

Use the global nodes file, /etc/dsh/machines.list: dsh -a -c -- command

Use the list of nodes for "Rack 1" stored in \$HOME.dsh/group/rack1 dsh -g rack1 -c -- command

# **Clusterit Information**

| Vital Statistics:     |                                   |
|-----------------------|-----------------------------------|
| Version: 2.5          |                                   |
| Date:                 | August 15, 2007                   |
| "Parallelism":        | N-way Fanout                      |
| Language:             | С                                 |
| Distribution Formats: | .tar.gz                           |
| URL:                  | http://clusterit.sourceforge.net/ |

Groups are sets of nodes:

- Groups are sets of nodes:
- GROUP:compute node01 node02

< □ ▶ < □ ▶ < □ ▶ < □ ▶ = □ ●

SQ (~

- Groups are sets of nodes:
- GROUP:compute node01 node02
- Lumps are sets of groups:

 $\mathcal{A} \mathcal{A} \mathcal{A}$ 

- Groups are sets of nodes:
- GROUP:compute node01 node02
- Lumps are sets of groups:
- LUMP:cluster
   compute
   storage
   admin

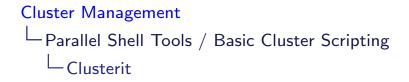

Specify a list of hosts: dsh -w node01,node04,node23 -- command

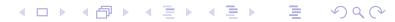

- Specify a list of hosts: dsh -w node01,node04,node23 -- command
- Exclude a list of hosts: dsh -x node03,node09,node17 -- command

<□ > < □ > < □ >

- Specify a list of hosts: dsh -w node01,node04,node23 -- command
- Exclude a list of hosts: dsh -x node03,node09,node17 -- command

▲□▶ ▲□▶ ▲□▶ ▲□▶ ▲□ のへで

Specify a group of hosts: export CLUSTER=/path/to/nodefile dsh -g compute -- command

- Specify a list of hosts: dsh -w node01,node04,node23 -- command
- Exclude a list of hosts: dsh -x node03,node09,node17 -- command
- Specify a group of hosts: export CLUSTER=/path/to/nodefile dsh -g compute -- command
- Specify a lump of hosts: export CLUSTER=/path/to/nodefile dsh -g cluster -- command

# C3 Information

| Vital Statistics:     |                                  |
|-----------------------|----------------------------------|
| Version:              | 4.0.1                            |
| Date:                 | July 15, 2003                    |
| "Parallelism" :       | "Sub-Cluster Staging"            |
| Language:             | Python                           |
| Distribution Formats: | RPM, .tar.gz                     |
| URL:                  | http://www.csm.ornl.gov/torc/C3/ |
|                       | C3softwarepage.shtml             |

# C3 Cluster Node Specification file format /etc/c3.conf

Specify a cluster with a head node with an external interface named "external-name" and an internal interface named "node0" and 64 compute nodes named node01-node64.

# C3 Cluster Node Specification file format /etc/c3.conf

Specify a cluster with a head node with an external interface named "external-name" and an internal interface named "node0" and 64 compute nodes named node01-node64.

▲□▶ ▲□▶ ▲ □▶ ▲ □▶ ▲ □ ● の ○ ○

```
/etc/c3.conf contents:
```

```
cluster my-cluster
{
external-name:node0 #head node
node[1-64] #compute nodes
}
```

Cluster Management Parallel Shell Tools / Basic Cluster Scripting C3 tools (cexec)

# C3 Node Specification

Specify the default cluster: cexec command

# C3 Node Specification

- Specify the default cluster: cexec command
- Specify a subset of nodes in the default cluster: cexec :6-53 command

# C3 Node Specification

- Specify the default cluster: cexec command
- Specify a subset of nodes in the default cluster: cexec :6-53 command

▲□▶ ▲□▶ ▲□▶ ▲□▶ ▲□ のへで

Specify a list of clusters: cexec cluster1: cluster2: command **Cluster Management** 

Parallel Shell Tools / Basic Cluster Scripting

Basic Cluster Scripting

#### Basic Cluster Scripting grep is your (best) friend

Find the CPU count on all of the nodes: pdsh "cat /proc/cpuinfo | grep processor | wc -l" **Cluster Management** 

Parallel Shell Tools / Basic Cluster Scripting

Basic Cluster Scripting

#### Basic Cluster Scripting grep is your (best) friend

- Find the CPU count on all of the nodes: pdsh "cat /proc/cpuinfo | grep processor | wc -l"
- Find nodes with the wrong image version: export VER="1.2.3" pdsh "cat /etc/image\_version | grep \ "^\$VER\\$\" || hostname"

Parallel Shell Tools / Basic Cluster Scripting

└─Basic Cluster Scripting

More Basic Cluster Scripting

awk is a pretty good friend too!

Find nodes where the load is greater than 2: pdsh uptime | awk '{if(\$11 > 2.0){print}}' Parallel Shell Tools / Basic Cluster Scripting

└─Basic Cluster Scripting

# More Basic Cluster Scripting

awk is a pretty good friend too!

Find nodes where the load is greater than 2: pdsh uptime | awk '{if(\$11 > 2.0){print}}'

▲□▶ ▲□▶ ▲□▶ ▲□▶ ▲□ ● のへで

Find bad GM counts on all nodes: pdsh "/opt/mx/bin/mx\_counters | awk '/bad/ {if (\\$2 > 0) {print;}}' "

#### Backup anything you can't recreate

Backup anything you can recreate but can't recreate quickly

Use backup anytime it would take longer to rebuild and reconfigure than to restore.

▲□▶ ▲□▶ ▲ ■▶ ▲ ■ ● ● ● ●

Thanks to Roy Heimbach for contributing this slide!

# Backup anything you can't recreate

Backup anything you can recreate but can't recreate quickly

Use backup anytime it would take longer to rebuild and reconfigure than to restore.

▲□▶ ▲圖▶ ▲≣▶ ▲≣▶ = のへで

"Longer" may be in terms of staff time or elapsed time or both.

Thanks to Roy Heimbach for contributing this slide!

# Backup anything you can't recreate

Backup anything you can recreate but can't recreate quickly

- Use backup anytime it would take longer to rebuild and reconfigure than to restore.
- "Longer" may be in terms of staff time or elapsed time or both.
- ► Consider:
  - User directories (not scratch!)
  - Libraries and applications you've built on site
  - Tcl module files in /usr/share/modules/modulefiles/
  - System configuration files DNS, DHCP, NIS, etc. (Should that be everything in /etc/?)
  - Node images

Thanks to Roy Heimbach for contributing this slide!

# Logging/Automated Log Analysis Tools:

<□ > < □ > < □ >

- ► SEC
- ► Logsurfer+
- ► splunk

# What can we find in our logfiles?

What are we happily ignoring?

Evidence of misconfigurations: e.g. "/var/log/lastlog does not exist"

# What can we find in our logfiles?

What are we happily ignoring?

Evidence of misconfigurations: e.g. "/var/log/lastlog does not exist"

▲□▶ ▲圖▶ ▲≣▶ ▲≣▶ = のへで

Security violations
 e.g. Illegal users

# What can we find in our logfiles?

What are we happily ignoring?

- Evidence of misconfigurations: e.g. "/var/log/lastlog does not exist"
- Security violations
   e.g. Illegal users
- Hardware/Software errors e.g. Disk failures

◆□▶ ◆□▶ ◆ □▶ ◆ □▶ 亘 のへで

Cluster Management Logging/ Automated Log Analysis Regular Expression Review

#### Regular Expression Review Is that line noise?

This is a quick review of Perl Regular Expressions.

<□ > < □ > < □ >

- Simple 'as-is' text string matching:
- "cat" or "dog"

#### Regular Expression Review Is that line noise?

This is a quick review of Perl Regular Expressions.

▲□▶ ▲□▶ ▲□▶ ▲□▶ ▲□ のへで

- Simple 'as-is' text string matching:
- "cat" or "dog"
- Meta-characters:
- {}[]()^\$.|\*+?\

Logging/ Automated Log Analysis

Legular Expression Meta-characters

### Regular Expression Meta-characters

matches any single character

# Regular Expression Meta-characters

- matches any single character
- \* match the previous thing 0 or more times

- matches any single character
- \* match the previous thing 0 or more times
- + match the previous thing 1 or more times

- matches any single character
- \* match the previous thing 0 or more times
- + match the previous thing 1 or more times
- ? match the previous thing 1 or 0 times

- matches any single character
- \* match the previous thing 0 or more times
- + match the previous thing 1 or more times
- ? match the previous thing 1 or 0 times
- ^ matches the beginning of the line

- matches any single character
- \* match the previous thing 0 or more times
- + match the previous thing 1 or more times

▲□▶ ▲□▶ ▲□▶ ▲□▶ ▲□ のへで

- ? match the previous thing 1 or 0 times
- ^ matches the beginning of the line
- \$ matches the end of the line

- matches any single character
- \* match the previous thing 0 or more times
- + match the previous thing 1 or more times

▲□▶ ▲□▶ ▲□▶ ▲□▶ ▲□ のへで

- ? match the previous thing 1 or 0 times
- ^ matches the beginning of the line
- \$ matches the end of the line
- \'escapes' the next character

- matches any single character
- \* match the previous thing 0 or more times
- + match the previous thing 1 or more times
- ? match the previous thing 1 or 0 times
- ^ matches the beginning of the line
- \$ matches the end of the line
- \'escapes' the next character
- [] specifies a set or range of characters:
   eg. [a-z,A-Z,0-9] would match all alphanumeric characters

Logging/ Automated Log Analysis

Regular Expression Meta-characters (cont.)

### Regular Expression Meta-characters (cont.)

{n} match the previous thing exactly "n" times

Logging/ Automated Log Analysis

Regular Expression Meta-characters (cont.)

- {n} match the previous thing exactly "n" times
- {n,} match the previous thing at least "n" times

Regular Expression Meta-characters (cont.)

- {n} match the previous thing exactly "n" times
- {n,} match the previous thing at least "n" times
- {n,m} match the previous thing at least "n" times, but not more than "m" times

Logging/ Automated Log Analysis

Regular Expression Meta-characters (cont.)

- {n} match the previous thing exactly "n" times
- {n,} match the previous thing at least "n" times
- {n,m} match the previous thing at least "n" times, but not more than "m" times
- () specifies groups of things or things to "save" the first group will be saved in \$1, the second in \$2, etc.

Logging/ Automated Log Analysis

Regular Expression Meta-characters (cont.)

- {n} match the previous thing exactly "n" times
- {n,} match the previous thing at least "n" times
- {n,m} match the previous thing at least "n" times, but not more than "m" times
- () specifies groups of things or things to "save" the first group will be saved in \$1, the second in \$2, etc.
- | specifies "OR" inside of a group eg. (cat|dog) would match either "cat" or "dog"

## SEC Information

| Vital Statistics:     |                                        |
|-----------------------|----------------------------------------|
| Version:              | 2.4.2                                  |
| Date:                 | February 1, 2008                       |
| Language:             | Perl                                   |
| Distribution Formats: | .tar.gz, DEB, RPM, FreeBSD and OpenBSD |
|                       | ports, Gentoo portage                  |
| URL:                  | http://www.estpak.ee/~risto/sec/       |

Cluster Management Logging/ Automated Log Analysis SEC

## *Quick* intro to SEC: SEC Components

Messages
 Single lines of text in a logfile

<□ > < □ > < □ >

Cluster Management Logging/ Automated Log Analysis LSEC

# *Quick* intro to SEC: SEC Components

- Messages
   Single lines of text in a logfile
- Rules

Do something in response to an incoming Message

▲□▶ ▲圖▶ ▲≣▶ ▲≣▶ = のへで

Cluster Management Logging/ Automated Log Analysis SEC

### *Quick* intro to SEC: SEC Components

- Messages
   Single lines of text in a logfile
- Rules

Do something in response to an incoming Message

▲□▶ ▲□▶ ▲□▶ ▲□▶ ▲□ のへで

#### Contexts

Passive structures to store Messages

Cluster Management Logging/ Automated Log Analysis LSEC

#### Default SEC Rule

Match all messages and print them

# Print all messages
type=single
ptype=regexp
pattern=.+
desc=unmatched message: \$0 # note \$0 is the entire message
action=logonly

This, or something like it, should be the last rule in your ruleset

Cluster Management Logging/ Automated Log Analysis LSEC

## SEC Filtering Rule

Ignore messages we're expecting

```
# This machine has 4 processors
# Ignore messages reporting what we expect!
type=single
ptype=RegExp
pattern=kernel: Total of 4 processors activated
desc=correct processors initialized
action=none
```

#### SEC Responding to messages Sound the alert!

```
# This machine has 4 processors
# Report any number other than that!
# report_problem.sh is a script we wrote to report this
# to our admins
type=single
ptype=RegExp
pattern=(\S+) kernel: Total of (\d+) processors activated
desc=incorrect processor count: $2 on host: $1
action=shellcmd report_problem.sh $1 $2
```

#### SEC Contexts and Correlation

Finding, Blocking, and Reporting on "SSH scanners"

```
# Store "Invaid user" messages from this host unless we're blocking it
type=single
continue = TakeNext
desc = invalid login from host $2
ptype=regexp
context = (!(block_bad_ssh-$2))
action=add bad_ssh-$2
# Block the host if we've gotten 10 "Invalid user" messages in a day
type=SingleWithThreshold
desc = invalid login from host $2
ptype=regexp
thresh=3
action=create block_bad_ssh-2; \
     shellcmd iptables -A INPUT --source $2 -j REJECT ; \
     report bad_ssh-$2 /usr/adm/bin/report-bad-host.pl $2 ; \
     delete bad_ssh-$2
window=1000000
```

### Logsurfer+ Information:

| Vital Statistics:     |                                    |
|-----------------------|------------------------------------|
| Version:              | 1.7                                |
| Date:                 | December 2006                      |
| Language:             | С                                  |
| Distribution Formats: | .tar.gz                            |
| URL:                  | http://www.crypt.gen.nz/logsurfer/ |

#### System and Cluster Security! Watch Out!

- Identify the Problem
- Security Strategies
- Dealing with Weaknesses
- Cluster Network Topologies
- Cluster Specific Issues
- Linux Tricks
- Checking Your Work

Define the Enemy

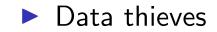

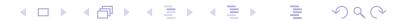

### Define the Enemy

Data thieves

Resource thieves

### Define the Enemy

Data thieves

- Resource thieves
- Hackers there for various reasons

## Define the Enemy

Data thieves

- Resource thieves
- Hackers there for various reasons
- Curies script kiddies

## Define the Enemy

Data thieves

- Resource thieves
- Hackers there for various reasons

▲□▶ ▲□▶ ▲□▶ ▲□▶ ▲□ のへで

- Curies script kiddies
- Malicious script kiddies

Attack Vectors

Remote Attacks: Network Services allow access to the machine

#### Attack Vectors

Remote Attacks: Network Services allow access to the machine

Local Attacks:

Insecure Priveledged Binaries allow Priveledge escalation

▲□▶ ▲□▶ ▲ ■▶ ▲ ■ ● ● ● ●

Security Strategies

... besides cutting the wire

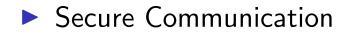

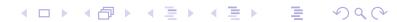

Security Strategies

Secure Communication

Hunt and kill unneeded services

Security Strategies ... besides cutting the wire

Secure Communication

Hunt and kill unneeded services

▲□▶ ▲□▶ ▲ ■▶ ▲ ■ ● ● ● ●

Application configuration

Security Strategies

Secure Communication

Hunt and kill unneeded services

▲□▶ ▲圖▶ ▲≣▶ ▲≣▶ = のへで

- Application configuration
- Protective Mechanisms

#### Identifying Weaknesses

The key here is to strike a balance between security and useability

Identify and categorize running services Are they *Really* needed?

## Identifying Weaknesses

The key here is to strike a balance between security and useability

Identify and categorize running services Are they *Really* needed?

◆□▶ ◆□▶ ◆ □▶ ◆ □▶ 亘 のへぐ

 Identify sensitive information Passwords, Data, etc.

## Identifying Weaknesses

The key here is to strike a balance between security and useability

Identify and categorize running services Are they *Really* needed?

- Identify sensitive information Passwords, Data, etc.
- Identify protective mechanisms
   TCPwrappers, iptables, firewall, etc.

▲□▶ ▲□▶ ▲□▶ ▲□▶ ▲□ のへで

Limiting Weaknesses

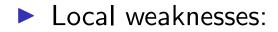

#### Limiting Weaknesses

- Local weaknesses:
- Limit use of installed privledged binaries

### Limiting Weaknesses

- Local weaknesses:
- Limit use of installed privledged binaries

▲□▶ ▲□▶ ▲ ■▶ ▲ ■ ● ● ● ●

Removed setuid/setgid bits

#### Limiting Weaknesses

- Local weaknesses:
- Limit use of installed privledged binaries
- Removed setuid/setgid bits
- If you don't use it, get rid of it!

- Local weaknesses:
- Limit use of installed privledged binaries
- Removed setuid/setgid bits
- If you don't use it, get rid of it!
- Remote weaknesses:

- Local weaknesses:
- Limit use of installed privledged binaries

▲□▶ ▲□▶ ▲□▶ ▲□▶ ▲□ のへで

- Removed setuid/setgid bits
- If you don't use it, get rid of it!
- Remote weaknesses:
- Close unused ports

- Local weaknesses:
- Limit use of installed privledged binaries

▲□▶ ▲□▶ ▲□▶ ▲□▶ ▲□ のへで

- Removed setuid/setgid bits
- If you don't use it, get rid of it!
- Remote weaknesses:
- Close unused ports
- Limit access to ports

- Local weaknesses:
- Limit use of installed privledged binaries
- Removed setuid/setgid bits
- If you don't use it, get rid of it!
- Remote weaknesses:
- Close unused ports
- Limit access to ports
- If you don't use it, get rid of it!

Finding services They can't hide!

inetd(8) and xinetd(8) configuration files

Finding services They *can't* hide!

inetd(8) and xinetd(8) configuration files

< □ > < □ > <

chkconfig(8)

Finding services They *can't* hide!

inetd(8) and xinetd(8) configuration files

- chkconfig(8)
- init(8) scripts

Finding services They *can't* hide!

inetd(8) and xinetd(8) configuration files

- chkconfig(8)
- init(8) scripts
- ▶ ps(1)

Finding services They *can't* hide!

inetd(8) and xinetd(8) configuration files

- chkconfig(8)
- init(8) scripts
- ▶ ps(1)
- ► lsof(8) -i

Finding services They *can't* hide!

inetd(8) and xinetd(8) configuration files

- chkconfig(8)
- init(8) scripts
- ▶ ps(1)
- ► lsof(8) -i
- ▶ nmap(1)

Killing Services

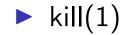

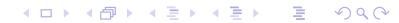

## Killing Services

▶ kill(1)

chkconfig(8)

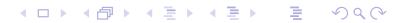

## Killing Services

- ▶ kill(1)
- chkconfig(8)
- init(8) scripts

## Killing Services

- ▶ kill(1)
- chkconfig(8)
- init(8) scripts
- inetd(8) and xinetd(8) configuration files

<□ > < □ > < □ >

## Killing Services

- ▶ kill(1)
- chkconfig(8)
- init(8) scripts
- inetd(8) and xinetd(8) configuration files

<□ > < □ > < □ >

chmod(1)

Login Service(s)

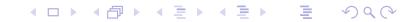

- Login Service(s)
- File Transfer Service(s)

- Login Service(s)
- File Transfer Service(s)

<□ > < □ > < □ >

File Service(s)

- Login Service(s)
- File Transfer Service(s)
- File Service(s)
- Time Service

- Login Service(s)
- File Transfer Service(s)
- File Service(s)
- Time Service
- Domain name service (DNS)

- Login Service(s)
- File Transfer Service(s)
- File Service(s)
- Time Service
- Domain name service (DNS)
- Common Configuration Serices

▲□▶ ▲□▶ ▲□▶ ▲□▶ ▲□ のへで

- DHCP
- ► NIS

or

- LDAP
- ► etc.

Login Services

rlogin, telnet, etc.

#### Login Services

rlogin, telnet, etc.

- SSH
  - Kerberized versions available
  - PKI (GSI) versions available

## SSH Key Setup

ssh-keygen -N "" -f /tmp/key
# if you want password-less access
cp --force /tmp/key /root/.ssh/identity
rm --force /tmp/key
cat /tmp/key.pub >>/nfs/shared/authorized\_keys
pdsh "cp /nfs/shared/authorized\_keys /root/.ssh/"

### Secure File Transfer

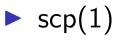

- Encrypted connections
- Kerberized versions available

<□ > < □ > < □ >

► Uses ssh(1)

## Secure File Transfer

- scp(1)
  - Encrypted connections
  - Kerberized versions available
  - Uses ssh(1)
- ▶ sftp(1)
  - "Simular" to ftp(1)
  - Encrypted connections
  - Kerberized versions available
  - Uses ssh(1)
  - Clumsy!

#### Secure X11 Connections

► Use ssh to "tunnel" X11 connections safely

<□ > < □ > < □ >

#### Secure X11 Connections

- Use ssh to "tunnel" X11 connections safely
- default ssh configuration files disable this

## Secure X11 Connections

Use ssh to "tunnel" X11 connections safely

▲□▶ ▲□▶ ▲□▶ ▲□▶ ▲□ のへで

- default ssh configuration files disable this
- ► To enable "X11 Forwarding":
  - In sshd\_config add: X11Forwarding yes
  - In ssh\_config add: ForwardAgent yes
     ForwardX11 yes

#### Using my admin tools from home... SSH tunnels for the win!

► EVERYONE has used an X11 tunnel over SSH

#### Using my admin tools from home... SSH tunnels for the win!

- EVERYONE has used an X11 tunnel over SSH
- Have you ever forwarded something else?

# Using my admin tools from home. . . SSH tunnels for the win!

- EVERYONE has used an X11 tunnel over SSH
- Have you ever forwarded something else?
- Run administration tools from "inside" the firewall, but still at home

▲□▶ ▲□▶ ▲□▶ ▲□▶ ▲□ のへで

#### Using my admin tools from home... SSH tunnels for the win!

- EVERYONE has used an X11 tunnel over SSH
- Have you ever forwarded something else?
- Run administration tools from "inside" the firewall, but still at home
- Forward arbitrary ports Encrypted!

## Using my admin tools from home... SSH tunnels for the win!

- EVERYONE has used an X11 tunnel over SSH
- Have you ever forwarded something else?
- Run administration tools from "inside" the firewall, but still at home
- Forward arbitrary ports Encrypted!
- ssh -v -L local-port:remote-machine:remote-port local-machine -l root

## Using my admin tools from home... SSH tunnels for the win!

- EVERYONE has used an X11 tunnel over SSH
- Have you ever forwarded something else?
- Run administration tools from "inside" the firewall, but still at home
- Forward arbitrary ports Encrypted!
- ssh -v -L local-port:remote-machine:remote-port local-machine -l root
- ssh -v -L 1178:service1:1178 pq-admin.alliance.unm.edu -l root

└─Network Topologies and Packet Filtering

# Network Topologies and Packet Filtering

▲□▶ ▲圖▶ ▲≣▶ ▲≣▶ = のへで

- Public Network Topology VS.
- Private Network Toplogy

Leven Network Topologies and Packet Filtering

#### Public Network Topology

The *easy* way...

Simpler to set up

└─ Network Topologies and Packet Filtering

## Public Network Topology

The *easy* way...

Simpler to set up

Allows direct access to compute nodes

└─Network Topologies and Packet Filtering

# Public Network Topology

The *easy* way...

Simpler to set up

- Allows direct access to compute nodes
- Worse overall cluster security

└─ Network Topologies and Packet Filtering

# Public Network Topology

The *easy* way...

- Simpler to set up
- Allows direct access to compute nodes
- Worse overall cluster security
- ALL nodes need packet filtering, security tweaks

└─ Network Topologies and Packet Filtering

# Public Network Topology

The *easy* way...

- Simpler to set up
- Allows direct access to compute nodes
- Worse overall cluster security
- ALL nodes need packet filtering, security tweaks

▲□▶ ▲□▶ ▲□▶ ▲□▶ ▲□ のへで

All nodes are potential targets

└─ Network Topologies and Packet Filtering

# Public Network Topology

The *easy* way...

- Simpler to set up
- Allows direct access to compute nodes
- Worse overall cluster security
- ALL nodes need packet filtering, security tweaks

▲□▶ ▲□▶ ▲□▶ ▲□▶ ▲□ のへで

- All nodes are potential targets
- Better network throughput

└─Network Topologies and Packet Filtering

#### Private Network Topology

Might be worth the extra headache

Better security for entire cluster

└─Network Topologies and Packet Filtering

# Private Network Topology

Might be worth the extra headache

Better security for entire cluster

Relaxed security on compute nodes

└─ Network Topologies and Packet Filtering

# Private Network Topology

Might be worth the extra headache

- Better security for entire cluster
- Relaxed security on compute nodes
- Only login/admin nodes on public network

└─ Network Topologies and Packet Filtering

# Private Network Topology

Might be worth the extra headache

- Better security for entire cluster
- Relaxed security on compute nodes
- Only login/admin nodes on public network
- Compute/storage nodes access outside network via NAT

-Network Topologies and Packet Filtering

# Private Network Topology

Might be worth the extra headache

- Better security for entire cluster
- Relaxed security on compute nodes
- Only login/admin nodes on public network
- Compute/storage nodes access outside network via NAT
- Difficult to allow outside access to compute nodes

└─Network Topologies and Packet Filtering

#### Packet Filtering

Stateless:

Each packet is handled individually ipchains — (OLD!!! NOBODY uses this anymore!)

▲□▶ ▲□▶ ▲ ■▶ ▲ ■ ● ● ● ●

└─Network Topologies and Packet Filtering

# Packet Filtering

 Stateless: Each packet is handled individually ipchains — (OLD!!! NOBODY uses this anymore!)

Stateful:

Each packet is viewed as a part of a session iptables — Modern, \*probably\* in your kernel.

└─ Network Topologies and Packet Filtering

# Packet Filtering

 Stateless:
 Each packet is handled individually ipchains — (OLD!!! NOBODY uses this anymore!)

Stateful:

Each packet is viewed as a part of a session iptables — Modern, \*probably\* in your kernel.

- You can filter based on:
  - Network interface
  - Protocol type
  - Source address and port
  - Destination address and port
  - Other parameters depending upon the protocol

Leven Network Topologies and Packet Filtering

#### Stateful Packet Filtering

Keeps track of active connections

└─Network Topologies and Packet Filtering

#### Stateful Packet Filtering

Keeps track of active connections

Examines each packet based on their context

└─Network Topologies and Packet Filtering

#### Stateful Packet Filtering

- Keeps track of active connections
- Examines each packet based on their context
- Can provide a more useable system

└─ Network Topologies and Packet Filtering

#### Stateful Packet Filtering

- Keeps track of active connections
- Examines each packet based on their context

▲□▶ ▲□▶ ▲ ■▶ ▲ ■ ● の Q @

- Can provide a more useable system
- Controlled by iptables on Linux

#### Protecting a single machine with IPtables We're *not* doing NAT

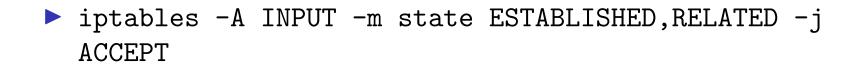

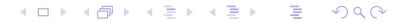

#### Protecting a single machine with IPtables We're *not* doing NAT

- iptables -A INPUT -m state ESTABLISHED, RELATED -j ACCEPT
- iptables -A INPUT -p tcp --destination-port ssh -j ACCEPT

#### Protecting a single machine with IPtables We're *not* doing NAT

- iptables -A INPUT -m state ESTABLISHED, RELATED -j ACCEPT
- iptables -A INPUT -p tcp --destination-port ssh -j ACCEPT
- ▶ iptables -A INPUT -j REJECT

#### Protecting a network with IPtables Hiding your cluster behind a NAT

iptables -A INPUT -p tcp --destination-port ssh -j ACCEPT

▲□▶ ▲□▶ ▲ ■▶ ▲ ■ ● ● ● ●

# Protecting a network with IPtables

Hiding your cluster behind a NAT

- iptables -A INPUT -p tcp --destination-port ssh -j ACCEPT
- iptables -A INPUT -m state --state ESTABLISHED,RELATED
  -j ACCEPT

#### Protecting a network with IPtables Hiding your cluster behind a NAT

- iptables -A INPUT -p tcp --destination-port ssh -j ACCEPT
- iptables -A INPUT -m state --state ESTABLISHED,RELATED
  -j ACCEPT

iptables -A INPUT -i INTERNAL\_INTERFACE -m state -state NEW -j ACCEPT

#### Protecting a network with IPtables Hiding your cluster behind a NAT

- iptables -A INPUT -p tcp --destination-port ssh -j ACCEPT
  - iptables -A INPUT -m state --state ESTABLISHED,RELATED
    -j ACCEPT

- iptables -A INPUT -i INTERNAL\_INTERFACE -m state -state NEW -j ACCEPT
- ▶ iptables -A INPUT -j REJECT

# Protecting a network with IPtables

Hiding your cluster behind a NAT

- iptables -A INPUT -p tcp --destination-port ssh -j ACCEPT
- iptables -A INPUT -m state --state ESTABLISHED, RELATED -j ACCEPT
- iptables -A INPUT -i INTERNAL\_INTERFACE -m state -state NEW -j ACCEPT
- ▶ iptables -A INPUT -j REJECT
- iptables -A FORWARD -j REJECT

Turning on network stack security features

Prevent address spoofing: echo 0 > /proc/sys/net/ipv4/conf/\*/accept\_source\_route echo 1 > /proc/sys/net/ipv4/conf/\*/rp\_filter echo 1 > /proc/sys/net/ipv4/conf/\*/log\_martians

▲□▶ ▲□▶ ▲ ■▶ ▲ ■ ● の Q @

Turning on network stack security features

- Prevent address spoofing: echo 0 > /proc/sys/net/ipv4/conf/\*/accept\_source\_route echo 1 > /proc/sys/net/ipv4/conf/\*/rp\_filter echo 1 > /proc/sys/net/ipv4/conf/\*/log\_martians
- Disable ICMP redirects echo 0 > /proc/sys/net/ipv4/conf/\*/accept\_redirects

Turning on network stack security features

- Prevent address spoofing: echo 0 > /proc/sys/net/ipv4/conf/\*/accept\_source\_route echo 1 > /proc/sys/net/ipv4/conf/\*/rp\_filter echo 1 > /proc/sys/net/ipv4/conf/\*/log\_martians
- Disable ICMP redirects echo 0 > /proc/sys/net/ipv4/conf/\*/accept\_redirects

▲□▶ ▲□▶ ▲□▶ ▲□▶ ▲□ のへで

Turn off bootp packet relaying echo 0 > /proc/sys/net/ipv4/conf/\*/bootp\_relay

Turning on network stack security features

- Prevent address spoofing: echo 0 > /proc/sys/net/ipv4/conf/\*/accept\_source\_route echo 1 > /proc/sys/net/ipv4/conf/\*/rp\_filter echo 1 > /proc/sys/net/ipv4/conf/\*/log\_martians
- Disable ICMP redirects echo 0 > /proc/sys/net/ipv4/conf/\*/accept\_redirects
- Turn off bootp packet relaying echo 0 > /proc/sys/net/ipv4/conf/\*/bootp\_relay
- Ignore ICMP bad error responses echo 1 > /proc/sys/net/ipv4/icmp\_ignore\_bogus\_error\_responses

Turning on network stack security features

- Prevent address spoofing: echo 0 > /proc/sys/net/ipv4/conf/\*/accept\_source\_route echo 1 > /proc/sys/net/ipv4/conf/\*/rp\_filter echo 1 > /proc/sys/net/ipv4/conf/\*/log\_martians
- Disable ICMP redirects echo 0 > /proc/sys/net/ipv4/conf/\*/accept\_redirects
- Turn off bootp packet relaying echo 0 > /proc/sys/net/ipv4/conf/\*/bootp\_relay
- Ignore ICMP bad error responses echo 1 > /proc/sys/net/ipv4/icmp\_ignore\_bogus\_error\_responses
- Enable syncookie protection echo 1 > /proc/sys/net/ipv4/tcp\_syncookies

# Cluster-specific issues

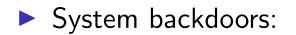

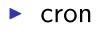

at

### Cluster-specific issues

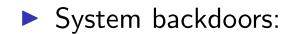

- Cron
- at
- One user per node guarantee

### Cluster-specific issues

System backdoors:

Cron

at

- One user per node guarantee
- Passwordless authentication

▲□▶ ▲圖▶ ▲≣▶ ▲≣▶ = のへで

#### One user per node

... or the right number of users per node

Compute nodes should be wholly allocated to the user(s) that the scheduler has given them to

### One user per node

... or the right number of users per node

Compute nodes should be wholly allocated to the user(s) that the scheduler has given them to

◆□▶ ◆□▶ ◆ □▶ ◆ □▶ 亘 のへ⊙

Only the scheduler knows who owns the nodes

### One user per node

... or the right number of users per node

- Compute nodes should be wholly allocated to the user(s) that the scheduler has given them to
- Only the scheduler knows who owns the nodes
- Strategies:
  - Modify NIS maps
  - Modify /etc/passwd
  - PAM modules We (UNM HPC) use pam\_pbssimpleauth distributed with TORQUE for most of our systems.

### **Passwordless Authentication**

Job launch can't require passwords

### **Passwordless Authentication**

- Job launch can't require passwords
- SSH can be used via RSAAuthentication (Public Key)

### **Passwordless Authentication**

- Job launch can't require passwords
- SSH can be used via RSAAuthentication (Public Key)

▲□▶ ▲□▶ ▲□▶ ▲□▶ ▲□ のへで

- Issues:
  - Management of host keys
  - Management of user keys

# RSA vs. DSA (the low-down)

"In DSA, signature generation is faster than signature verification, whereas with the RSA algorithm, signature verification is very much faster than signature generation. ...."

(http://www.rsasecurity.com/rsalabs/faq/3-4-1.html)
In a nutshell:

RSA can be used for both encryption and digital signatures.

DSA is strictly a digital signature

### Checking Your Work

nmap — port scanner

Bugtraq — for the seriously hardcore The up-and-coming info in the security world

▲□▶ ▲□▶ ▲ ■▶ ▲ ■ ● ● ● ●

# Checking Your Work

nmap — port scanner

Nessus — vulnerability scanner

Bugtraq — for the seriously hardcore The up-and-coming info in the security world

▲□▶ ▲□▶ ▲ ■▶ ▲ ■ ● ● ● ●

# Checking Your Work

- nmap port scanner
- Nessus vulnerability scanner
- Securityfocus.com
  - Search for your distribution & version
  - Compare vulnerabilities to services you run
  - Compare vulnerabilities to setuid/setgid binaries on your system
- Bugtraq for the seriously hardcore The up-and-coming info in the security world

### Finding listening services with lsof:

```
lsof shows which network files are open:
 % lsof -i | awk '/LISTEN/ print $1,$(NF-2),$(NF-1)' | sort
uniq
condor ma TCP service0.nano.alliance.unm.edu:1026
identd TCP *: auth
inetd TCP *:ftp
inetd TCP *:globus-gatekeeper
inetd TCP *:gsiftp
inetd TCP *:klogin
inetd TCP *:kshell
inetd TCP *:login
inetd TCP *:netsaint remote
```

Finiding init.d started services:

To find the services that will be started by default at the current runlevel using /etc/rc.d/init.d scripts:

```
# chkconfig --list | grep 'grep :initdefault:
/etc/inittab | awk -F: 'print $2'':on | awk 'print $1'
sort | column
 atd
        isdn
             random
 autofs keytable
                 reconfig
        netfs sendmail
 condorg
 crond
        network sshd
 globus
      nfslock syslog
                  verifyd
         pbs_mom
 gm
```

▲□▶ ▲□▶ ▲□▶ ▲□▶ ▲□ のへで

### Finding Network visible services Nmap is your friend!

| To find services visible from the network: |       |         |  |  |  |  |  |
|--------------------------------------------|-------|---------|--|--|--|--|--|
| other-host# nmap host-to-be-looked-at      |       |         |  |  |  |  |  |
| Port                                       | State | Service |  |  |  |  |  |
| 21/tcp                                     | open  | ftp     |  |  |  |  |  |
| 22/tcp                                     | open  | ssh     |  |  |  |  |  |
| 23/tcp                                     | open  | telnet  |  |  |  |  |  |
| 111/tcp                                    | open  | sunrpc  |  |  |  |  |  |
| 113/tcp                                    | open  | auth    |  |  |  |  |  |
| 513/tcp                                    | open  | login   |  |  |  |  |  |
| 514/tcp                                    | open  | shell   |  |  |  |  |  |
| 1026/tcp                                   | open  | nterm   |  |  |  |  |  |
| 4321/tcp                                   | open  | rwhoisw |  |  |  |  |  |
|                                            |       |         |  |  |  |  |  |

### Regression Testing Making sure stuff still works

Your regression tests should:

Check your basic system components and tools

Jim's Rule:<sup>4</sup> If the cluster doesn't work for your users, the cluster \*doesn't work\*!

<sup>&</sup>lt;sup>4</sup> Jim learned this the hard way!

### Regression Testing Making sure stuff still works

Your regression tests should:

- Check your basic system components and tools
- Check your network(s)

Jim's Rule:<sup>4</sup> If the cluster doesn't work for your users, the cluster \*doesn't work\*!

<sup>&</sup>lt;sup>4</sup> Jim learned this the hard way!

### Regression Testing Making sure stuff still works

Your regression tests should:

- Check your basic system components and tools
- Check your network(s)
- Check your important applications

Jim's Rule:<sup>4</sup> If the cluster doesn't work for your users, the cluster \*doesn't work\*!

You can use tools like Cfengine to automate some of your regression testing

- You can use tools like Cfengine to automate some of your regression testing
- Your regression tests should be easy to run

- You can use tools like Cfengine to automate some of your regression testing
- Your regression tests should be easy to run
- Your regression tests should produce a summary of successes and failures — a report at the end.

- You can use tools like Cfengine to automate some of your regression testing
- Your regression tests should be easy to run
- Your regression tests should produce a summary of successes and failures — a report at the end.

▲□▶ ▲□▶ ▲□▶ ▲□▶ ▲□ のへで

Consider a suite of shell scripts

- You can use tools like Cfengine to automate some of your regression testing
- Your regression tests should be easy to run
- Your regression tests should produce a summary of successes and failures — a report at the end.
- Consider a suite of shell scripts
- Should the scripts attempt to repair any errors they find? (season to taste!)

# System/Node/Software Change Management Logs

Change management logs will save your backside!

# System/Node/Software Change Management Logs

- Change management logs will save your backside!
- System administrators can be sloppy! :P :) Where did I put that??!

# System/Node/Software Change Management Logs

- Change management logs will save your backside!
- System administrators can be sloppy! :P :) Where did I put that??!
- Choose a tool that works well for the administrator(s) for the system in question.

▲□▶ ▲□▶ ▲ ■▶ ▲ ■ ● の Q @

Somewhere that you will actually keep them!

A Wiki of some kind

- A Wiki of some kind
- Emacs outline mode is nice!

- A Wiki of some kind
- Emacs outline mode is nice!
- Really, whatever works for you and your staff!

- A Wiki of some kind
- Emacs outline mode is nice!
- Really, whatever works for you and your staff!
- I've seen sites alias editor commands in root's environment to require the admin to make a change management log when s/he edits a config file.

- A Wiki of some kind
- Emacs outline mode is nice!
- Really, whatever works for you and your staff!
- I've seen sites alias editor commands in root's environment to require the admin to make a change management log when s/he edits a config file.
- I won't tell if you're using a plain ASCII text file :)

- A Wiki of some kind
- Emacs outline mode is nice!
- Really, whatever works for you and your staff!
- I've seen sites alias editor commands in root's environment to require the admin to make a change management log when s/he edits a config file.
- I won't tell if you're using a plain ASCII text file :)
- Image: mathematical structure of the structure of the

Security upgrades VITAL: if you have security concerns! VITAL: if you have \*\*A NETWORK CONNECTION!\*\*

▲□▶ ▲□▶ ▲ □▶ ▲ □▶ ▲ □ ● の < @

- Security upgrades VITAL: if you have security concerns! VITAL: if you have \*\*A NETWORK CONNECTION!\*\*
- Required features
  - Things needed to enhance the useability/stability of the system
  - Software required by the users

- Security upgrades VITAL: if you have security concerns! VITAL: if you have \*\*A NETWORK CONNECTION!\*\*
- Required features
  - Things needed to enhance the useability/stability of the system
  - Software required by the users
- Tracking OS development
  - You don't want to fall \*too\* far behind
  - Upgrading several major versions is very painful!
  - Keep your upgrades *relatively* small

- Security upgrades VITAL: if you have security concerns! VITAL: if you have \*\*A NETWORK CONNECTION!\*\*
- Required features
  - Things needed to enhance the useability/stability of the system
  - Software required by the users
- Tracking OS development
  - You don't want to fall \*too\* far behind
  - Upgrading several major versions is very painful!
  - Keep your upgrades *relatively* small
- Latest development may *not* be what you want!

### Clumon Information:

| Vital Statistics:     |                              |  |  |  |  |
|-----------------------|------------------------------|--|--|--|--|
| Version:              | 2.0 Alpha                    |  |  |  |  |
| Distribution Formats: | RPM,.tar.gz                  |  |  |  |  |
| URL:                  | http://clumon.ncsa.uiuc.edu/ |  |  |  |  |

### Clumon

| 4                    |                                                                                        | es Tools H                                                                                                 | 1 ~~ 2                                                                                            |                                                                                                    |                                                                                      |                                                              | -                                                                                                    |                                                          |                                                                                                 |    |        | -       |
|----------------------|----------------------------------------------------------------------------------------|----------------------------------------------------------------------------------------------------|---------------------------------------------------------------------------------------------------|----------------------------------------------------------------------------------------------------|--------------------------------------------------------------------------------------|--------------------------------------------------------------|----------------------------------------------------------------------------------------------------|----------------------------------------------------------|-------------------------------------------------------------------------------------------------|----|--------|---------|
| 🌏 Back 🝷 🌔           | 0 - 🗵                                                                                  | ] 🖪 🎧                                                                                                    | 🔎 Search   📩                                                                                      | Favorites 🤇                                                                                              | 🔊 Media 🤞                                                                            | 3 🔗                                                          |                                                                                                    | • 🔄 🍇                                                    |                                                                                                 |    |        |         |
| ldress 🙆 http        | ://padmin2/                                                                            |                                                                                                    |                                                                                                   |                                                                                                    |                                                                                      |                                                              |                                                                                                    |                                                          |                                                                                                 |    | 💌 🋃 Go | Links » |
|                      |                                                                                        |                                                                                                    | ster Monito                                                                                       | r                                                                                                    |                                                                                      |                                                              |                                                                                                    |                                                          |                                                                                                 |    |        |         |
|                      | 1                                                                                      |                                                                                                    |                                                                                                   | 1                                                                                                    |                                                                                      |                                                              |                                                                                                    |                                                          |                                                                                                 |    |        | ~       |
| <u>Main</u><br>Hosts | _                                                                                      |                                                                                                    |                                                                                                   |                                                                                                    |                                                                                      |                                                              |                                                                                                    |                                                          |                                                                                                 |    |        |         |
| Resources            |                                                                                        |                                                                                                    |                                                                                                   |                                                                                                    |                                                                                      |                                                              |                                                                                                    |                                                          |                                                                                                 |    |        |         |
| )ueues               |                                                                                        |                                                                                                    |                                                                                                   |                                                                                                    |                                                                                      |                                                              |                                                                                                    |                                                          |                                                                                                 |    |        |         |
| <u>obs</u><br>Jerts  |                                                                                        |                                                                                                    |                                                                                                   |                                                                                                    |                                                                                      |                                                              |                                                                                                    |                                                          |                                                                                                 |    |        |         |
| <u>.dm</u>           |                                                                                        |                                                                                                    |                                                                                                   |                                                                                                    |                                                                                      |                                                              |                                                                                                    |                                                          |                                                                                                 |    |        |         |
| <u>Votes</u><br>Felp |                                                                                        |                                                                                                    |                                                                                                   |                                                                                                    |                                                                                      |                                                              |                                                                                                    |                                                          |                                                                                                 |    |        |         |
| Nodes: 518           |                                                                                        |                                                                                                    |                                                                                                   |                                                                                                    |                                                                                      |                                                              |                                                                                                    |                                                          |                                                                                                 |    |        |         |
| 10des: 518           |                                                                                        |                                                                                                    |                                                                                                   |                                                                                                    |                                                                                      |                                                              |                                                                                                    |                                                          |                                                                                                 |    |        |         |
|                      |                                                                                        | 8                                                                                                    |                                                                                                   |                                                                                                    |                                                                                      |                                                              |                                                                                                    |                                                          |                                                                                                 |    |        |         |
|                      |                                                                                        |                                                                                                    |                                                                                                   |                                                                                                    |                                                                                      |                                                              |                                                                                                    |                                                          |                                                                                                 |    |        |         |
|                      | Job                                                                                    | Owner                                                                                                    | Job Name                                                                                          | Queue                                                                                                    | State                                                                                | Nodes                                                        | Time Used                                                                                                | % Time Allowed                                           | Max Time Allowe                                                                                 | ed |        |         |
|                      |                                                                                        |                                                                                                    | Job Name<br>PY01                                                                                  | 33                                                                                                    | State<br>RUNNING                                                                     | Nodes<br>32                                                  | Time Used<br>06:28:03                                                                                    | % Time Allowed                                           | Max Time Allowe                                                                                 |    |        |         |
|                      |                                                                                        |                                                                                                    |                                                                                                   | standard                                                                                                 |                                                                                      |                                                              |                                                                                                    |                                                          |                                                                                                 | 00 |        |         |
|                      | <u>32474</u><br><u>32502</u>                                                           | shuwang                                                                                                    | PY01                                                                                              | standard<br>standard                                                                                     | RUNNING                                                                              | 32                                                           | 06:28:03                                                                                                 | 54                                                       | 12:00:0                                                                                         | 00 |        |         |
|                      | <u>32474</u><br><u>32502</u><br><u>32516</u>                                           | shuwang<br>dtoussai                                                                                        | PY01<br>job2                                                                                      | standard<br>standard<br>standard                                                                         | RUNNING<br>RUNNING                                                                   | 32<br>80                                                     | 06:28:03<br>05:19:21                                                                                     | 54<br>44                                                 | 12:00:0<br>12:00:0                                                                              |    |        |         |
|                      | <u>32474</u><br><u>32502</u><br><u>32516</u>                                           | shuwang<br>dtoussai<br>degrand                                                                             | PY01<br>job2<br>p_4                                                                               | standard<br>standard<br>standard<br>standard                                                             | RUNNING<br>RUNNING<br>RUNNING                                                        | 32<br>80<br>64                                               | 06:28:03<br>05:19:21<br>04:57:50                                                                         | 54<br>44<br>41                                           | 12:00:0<br>12:00:0<br>12:00:0                                                                   |    |        |         |
|                      | 32474<br>32502<br>32516<br>32517<br>32518                                              | shuwang<br>dtoussai<br>degrand<br>schiu                                                                    | PY01<br>job2<br>p_4<br>DPPC400                                                                    | standard<br>standard<br>standard<br>standard<br>standard                                                 | RUNNING<br>RUNNING<br>RUNNING<br>RUNNING                                             | 32<br>80<br>64<br>16                                         | 06:28:03<br>05:19:21<br>04:57:50<br>04:58:17                                                             | 54<br>44<br>41<br>41                                     | 12:00:0<br>12:00:0<br>12:00:0<br>12:00:0<br>12:00:0                                             |    |        |         |
|                      | 32474<br>32502<br>32516<br>32517<br>32518                                              | shuwang<br>dtoussai<br>degrand<br>schiu<br>degrand                                                         | PY01<br>job2<br>p_4<br>DPPC400<br>pS_4                                                            | standard<br>standard<br>standard<br>standard<br>standard<br>standard                                     | RUNNING<br>RUNNING<br>RUNNING<br>RUNNING                                             | 32<br>80<br>64<br>16<br>64                                   | 06:28:03<br>05:19:21<br>04:57:50<br>04:58:17<br>04:56:17                                                 | 54<br>44<br>41<br>41<br>41                               | 12:00:0<br>12:00:0<br>12:00:0<br>12:00:0<br>12:00:0                                             |    |        |         |
|                      | 32474<br>32502<br>32516<br>32517<br>32518<br>32521                                     | shuwang<br>dtoussai<br>degrand<br>schiu<br>degrand<br>schiu                                                | PY01<br>job2<br>p_4<br>DPPC400<br>pS_4<br>DPPC400                                                 | standard<br>standard<br>standard<br>standard<br>standard<br>standard<br>standard                         | RUNNING<br>RUNNING<br>RUNNING<br>RUNNING<br>RUNNING                                  | 32<br>80<br>64<br>16<br>64<br>8                              | 06:28:03<br>05:19:21<br>04:57:50<br>04:56:17<br>04:56:17<br>04:50:53                                     | 54<br>44<br>41<br>41<br>41<br>41<br>40                   | 12:00:0<br>12:00:0<br>12:00:0<br>12:00:0<br>12:00:0<br>12:00:0                                  |    |        |         |
|                      | 32474<br>32502<br>32516<br>32517<br>32518<br>32521<br>32523                            | shuwang<br>dtoussai<br>degrand<br>schiu<br>degrand<br>schiu<br>schiu<br>lek                                | PY01<br>job2<br>p_4<br>DPPC400<br>pS_4<br>DPPC400<br>PORIN_S3                                     | standard<br>standard<br>standard<br>standard<br>standard<br>standard<br>standard<br>standard             | RUNNING<br>RUNNING<br>RUNNING<br>RUNNING<br>RUNNING<br>RUNNING                       | 32<br>80<br>64<br>16<br>64<br>8<br>8                         | 06:28:03<br>05:19:21<br>04:57:50<br>04:58:17<br>04:56:17<br>04:50:53<br>04:17:02                         | 54<br>44<br>41<br>41<br>41<br>41<br>40<br>36             | 12:00:0<br>12:00:0<br>12:00:0<br>12:00:0<br>12:00:0<br>12:00:0<br>12:00:0<br>12:00:0            |    |        |         |
|                      | 32474<br>32502<br>32516<br>32517<br>32518<br>32521<br>32523<br>32523                   | shuwang<br>dtoussai<br>degrand<br>schiu<br>degrand<br>schiu<br>schiu<br>lek                                | PY01<br>job2<br>p_4<br>DPPC400<br>pS_4<br>DPPC400<br>PORIN_S3<br>SMUSH                            | standard<br>standard<br>standard<br>standard<br>standard<br>standard<br>standard<br>standard             | RUNNING<br>RUNNING<br>RUNNING<br>RUNNING<br>RUNNING<br>RUNNING                       | 32<br>80<br>64<br>16<br>64<br>8<br>8<br>12<br>15             | 06:28:03<br>05:19:21<br>04:57:50<br>04:58:17<br>04:56:17<br>04:50:53<br>04:17:02<br>03:47:20             | 54<br>44<br>41<br>41<br>41<br>40<br>36<br>32             | 12:00:0<br>12:00:0<br>12:00:0<br>12:00:0<br>12:00:0<br>12:00:0<br>12:00:0<br>12:00:0<br>11:55:0 |    |        |         |
|                      | 32474<br>32502<br>32516<br>32517<br>32518<br>32521<br>32523<br>32523<br>32535<br>32536 | shuwang<br>dtoussai<br>degrand<br>schiu<br>degrand<br>schiu<br>schiu<br>lek                                | PY01<br>job2<br>p_4<br>DPPC400<br>pS_4<br>DPPC400<br>PORIN_S3<br>SMUSH<br>sp63-040912-36          | standard<br>standard<br>standard<br>standard<br>standard<br>standard<br>standard<br>standard             | RUNNING<br>RUNNING<br>RUNNING<br>RUNNING<br>RUNNING<br>RUNNING<br>RUNNING            | 32<br>80<br>64<br>16<br>64<br>8<br>12<br>12<br>15<br>13      | 06:28:03<br>05:19:21<br>04:57:50<br>04:58:17<br>04:56:17<br>04:60:53<br>04:17:02<br>03:47:20<br>01:46:15 | 54<br>44<br>41<br>41<br>41<br>40<br>36<br>32<br>32       | 12:00:0<br>12:00:0<br>12:00:0<br>12:00:0<br>12:00:0<br>12:00:0<br>12:00:0<br>11:55:0<br>12:00:0 |    |        |         |
|                      | 32474<br>32502<br>32516<br>32517<br>32518<br>32521<br>32523<br>32523<br>32535<br>32536 | Shuwang<br>dtoussai<br>degrand<br>Schiu<br>degrand<br>schiu<br>Schiu<br>lek<br>lek<br>twthomas<br>pmarrone | PY01<br>job2<br>p_4<br>DPPC400<br>pS_4<br>DPPC400<br>PORIN_S3<br>SMUSH<br>Sp63-040912-36<br>PT_14 | standard<br>standard<br>standard<br>standard<br>standard<br>standard<br>standard<br>standard<br>standard | RUNNING<br>RUNNING<br>RUNNING<br>RUNNING<br>RUNNING<br>RUNNING<br>RUNNING<br>RUNNING | 32<br>80<br>64<br>16<br>64<br>8<br>12<br>15<br>13<br>13<br>8 | 06:28:03<br>05:19:21<br>04:57:50<br>04:58:17<br>04:56:17<br>04:60:53<br>04:17:02<br>03:47:20<br>01:46:15 | 54<br>44<br>41<br>41<br>41<br>40<br>36<br>32<br>15<br>15 | 12:00:0<br>12:00:0<br>12:00:0<br>12:00:0<br>12:00:0<br>12:00:0<br>11:55:0<br>12:00:0<br>12:00:0 |    |        |         |

5900

# cLUMSy Information:

| Vital Statistics:     |                    |  |  |  |  |
|-----------------------|--------------------|--|--|--|--|
| Version:              | 0.0.0              |  |  |  |  |
| Distribution Formats: | UNRELEASED Bug Jim |  |  |  |  |

# cLUMSy

#### The Lightweight Universal Monitoring System

... a work in progress ...

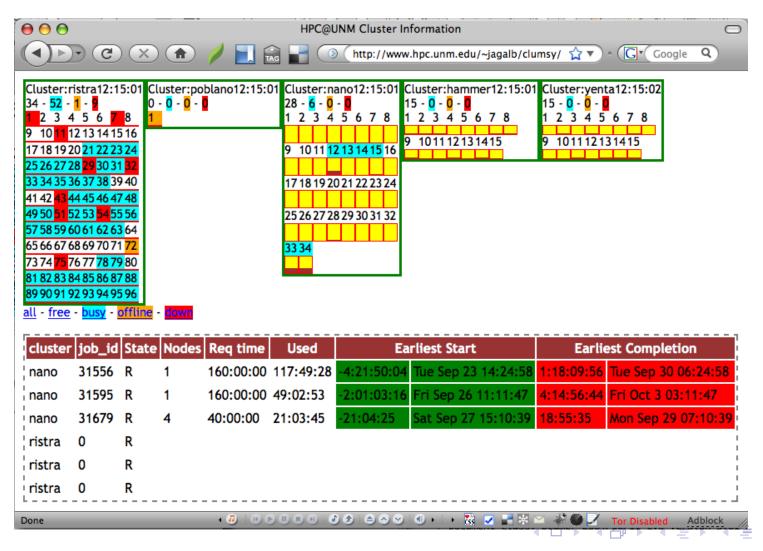

E

 $\checkmark \land \land \land$ 

# Ganglia Information:

| Vital Statistics:     |                      |  |  |  |  |
|-----------------------|----------------------|--|--|--|--|
| Version:              | 3.1.1                |  |  |  |  |
| Distribution Formats: | RPM,.tar.gz          |  |  |  |  |
| URL:                  | http://ganglia.info/ |  |  |  |  |

# Ganglia

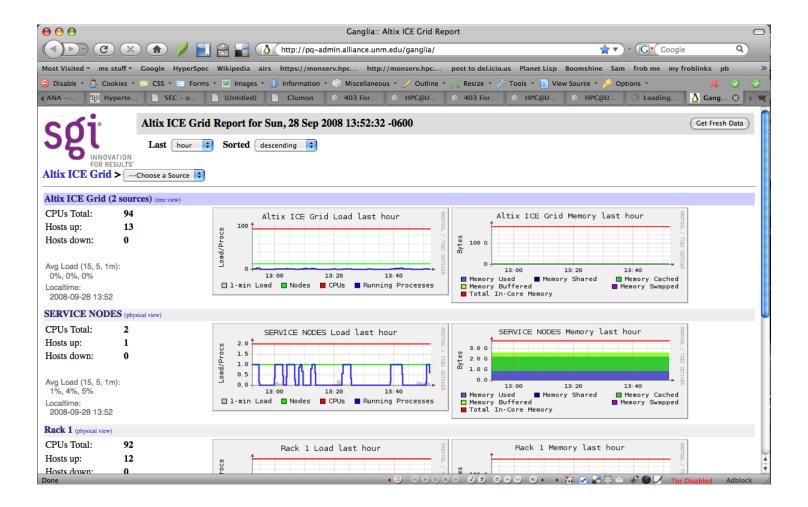